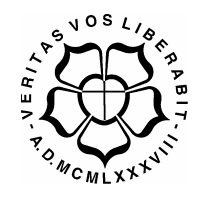

# **UNIVERSIDADE LUTERANA DO BRASIL PRÓ-REITORIA DE GRADUAÇÃO**

**DEPARTAMENTO DE ENGENHARIA ELÉTRICA** 

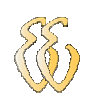

# **ELIÉZER KNOB DE SOUZA REABILITADOR ORTOPÉDICO PASSIVO**

Canoas, Janeiro de 2009.

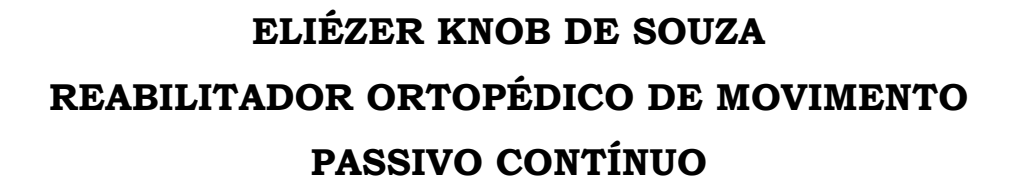

Trabalho de Conclusão de Curso apresentado ao Departamento de Engenharia Elétrica da ULBRA como um dos requisitos obrigatórios para a obtenção do grau de Engenheiro Eletricista **Departamento:** 

Engenharia Elétrica

#### **Professor Orientador:**

M.Sc. Eng. Eletr. Dalton Luiz Rech Vidor

#### **Banca Avaliadora:**

M.Sc. Eng. Eletr. Augusto Alexandre Durgante De Mattos

M.Sc. Eng. Eletr. Paulo César Cardoso Godoy

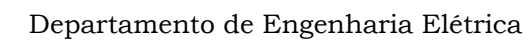

## **FOLHA DE APROVAÇÃO**

**Nome do Autor:** Eliézer Knob de Souza **Matrícula:** 012101758-3 **Título:** Reabilitador Ortopédico de Movimento Passivo Contínuo

> Trabalho de Conclusão de Curso apresentado ao Departamento de Engenharia Elétrica da ULBRA como um dos requisitos obrigatórios para a obtenção do grau de Engenheiro Eletricista

#### **Professor Orientador:**

M.Sc. Eng. Eletr. Dalton Luiz Rech Vidor - CREA-RS: 79.005-D

#### **Banca Avaliadora:**

M.Sc. Eng. Eletr. Augusto Alexandre Durgante De Mattos - CREA-RS: 88003-D Conceito Atribuído (A-B-C-D):

M.Sc. Eng. Eletr. Paulo César Cardoso Godoy - CREA-RS: 116.822-D Conceito Atribuído (A-B-C-D):

#### **Assinaturas:**

Autor Eliézer Knob de Souza  Orientador Dalton Vidor

Avaliador Augusto Mattos

 Avaliador Paulo Godoy

Relatório Aprovado em:

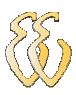

**DEDICATÓRIA** 

Dedico a todos de minha família.

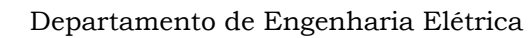

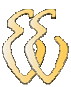

## **AGRADECIMENTOS**

A todos que colaboraram direta ou indiretamente na elaboração deste trabalho, o meu reconhecimento.

Aos Professores Dalton Vidor, Augusto Mattos e Paulo Godoy pelo estímulo, dedicação e esforço pessoal proporcionado.

Aos colegas de trabalho e ao Engenheiro Paulo Berger pelas sugestões e observações valiosas.

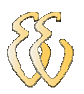

## **EPÍGRAFE**

*A Felicidade é o caminho, e não o destino.* 

(Autor desconhecido)

### **RESUMO**

SOUZA-ELIÉZER, **Reabilitador Ortopédico de Movimento Passivo Contínuo.** Trabalho de Conclusão de Curso em Engenharia Elétrica - Departamento de Engenharia Elétrica. Universidade Luterana do Brasil. Canoas, RS. 2008/02.

O objetivo deste trabalho é a implementação de um dispositivo que tem como finalidade reproduzir movimentos naturais de uma perna humana. A motivação é contribuir na reabilitação ideal e eficiente de pacientes com patologias no joelho. Este projeto é constituído por um hardware e um software desenvolvido em linguagem C, utilizamos um kit de programação com micro controlador 89C52, sendo que a entrada dos parâmetros tais como ângulo de flexão, ângulo de extensão, velocidade e repetibilidade do movimento são introduzidos pelo computador através da porta serial RS232 utilizando o *Hyper Terminal*.

**Palavras chave:** Linguagem C. Micro controlador 89C52. Reabilitação. Joelho. Movimento Controlado.

## **ABSTRACT**

SOUZA-ELIEZER, **Orthopedic Rehabilitation of Continuous Passive Motion**. Work of Conclusion of Course in Electrical Engineering - Department of Electrical Engineering. Lutheran University of Brazil. Canoas, RS. 2008/02.

The objective of this work is the implementation of a device that aims to reproduce natural movements of a human leg. The motivation is to contribute in the ideal and efficient rehabilitation to patients with diseases of the knee. This project consists of a hardware and software developed in C language; we used a kit with micro controller programming 89C52, where the entry of parameters like angle of bending, angle of extension, repeatability and speed of movement are introduced by the computer through the serial port RS 232 using Hyper Terminal.

**Key words:** C language. Micro Controller 89C52. Rehabilitation. Knee. Movement Held.

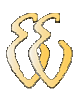

## **LISTA DE FIGURAS**

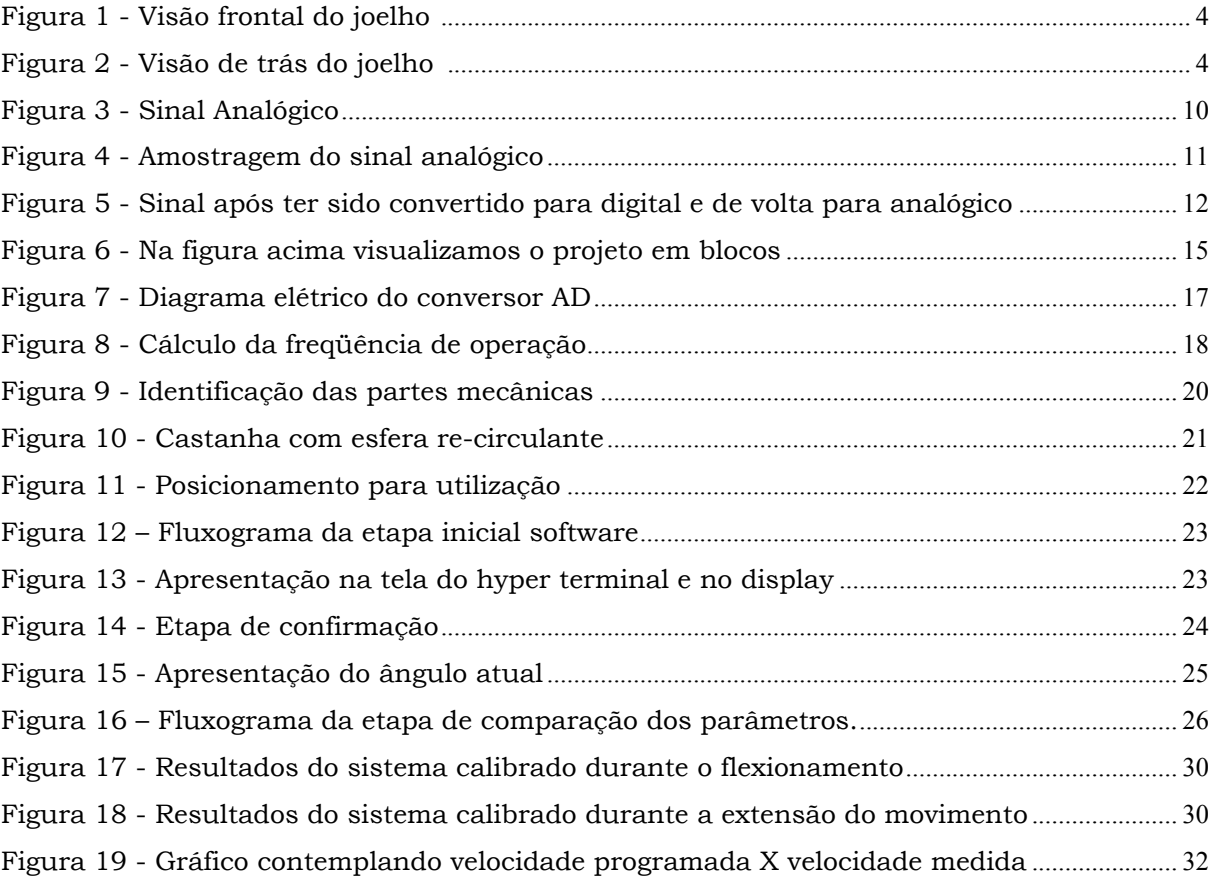

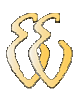

## **LISTA DE TABELAS**

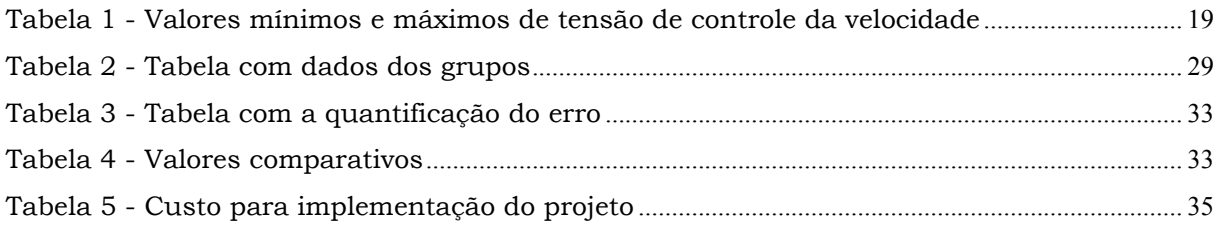

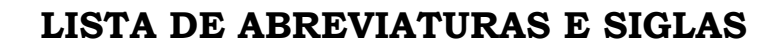

CPM: Continuous Passive Motion. ANVISA: Agência Nacional de Vigilância Sanitária. FOB: O pagamento do frete deve ser feito pelo destinatário da mercadoria. DC: Corrente Continua ADC: Conversor Analógico Digital BLDC: Motor de corrente contínua sem escova ULBEE51: Ulbra Engenharia elétrica com arquitetura 8051 LCD: Display de Cristal Líquido DAC: Conversor Analógico Digital TCC: Trabalho de Conclusão de Curso RAM: *Random Access Memory* (memória de acesso aleatório)

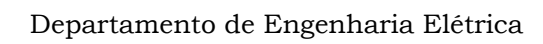

## **LISTA DE SÍMBOLOS**

- Ω Unidade de resistência (Ohm)
- K Unidade chamada Kilo (10³)

º - grau

 $^{\circ}/\mathrm{min.}$  – graus por minuto

mm - milímetro

- mA miliampére
- V Volts
- m metro
- Kg Quilograma

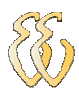

# **SUMÁRIO**

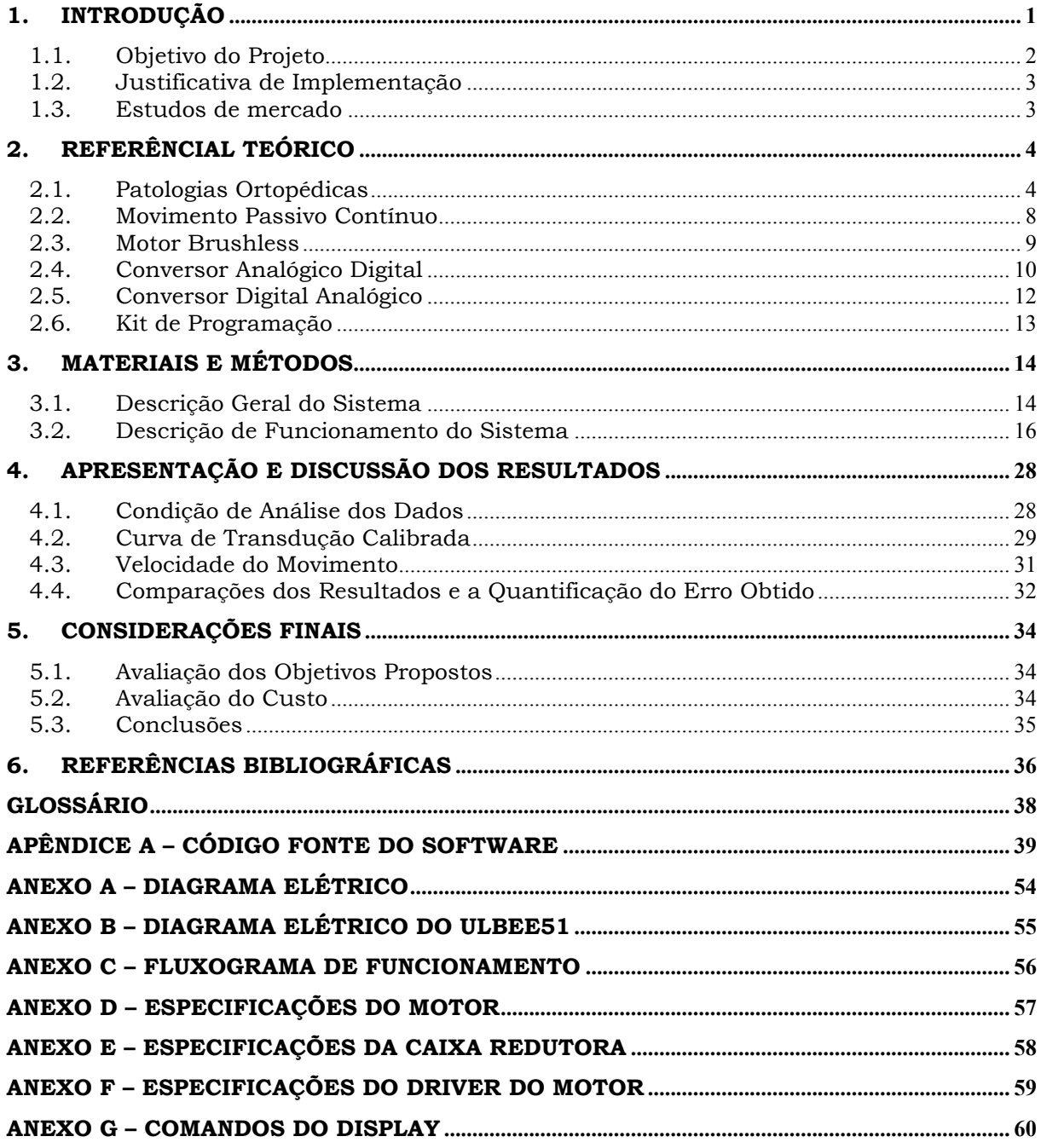

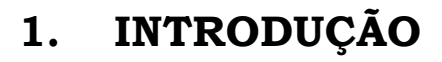

A Engenharia tem como objetivo, em modo geral, prover soluções para problemas nas mais diversas áreas. Analisando a dificuldade da reabilitação de pacientes submetidos a procedimentos cirúrgicos ortopédicos, especificamente em tratamentos de joelhos, observou-se que a recuperação dos movimentos (flexão e extensão) é inversamente proporcional ao tempo no qual a articulação permanece imobilizada (sem movimento).

Atualmente as terapias são realizadas por fisioterapeutas através de processo manual: O paciente é posicionado em decúbito dorsal, com a cabeceira em 0º, uma das mãos apóia na porção femoral e a outra articula a perna. Em um ritmo constante tenta-se reproduzir um movimento com velocidade uniforme entre um ângulo de flexão e extensão pré-determinado.

## *1.1. Objetivo do Projeto*

A intenção deste projeto é desenvolver um dispositivo micro controlado que realize uma terapia de forma efetiva e segura. Tecnicamente o protótipo será em escala de tamanho real e efetuará movimentos dentro dos limites humanos.

Utilizando um kit de programação contendo um micro controlador 89C52, o software desenvolvido em linguagem C, aciona o *driver* de um motor DC *brushless* que realiza o movimento de deslocamento linear proporcionado por um eixo sem fim. O ângulo será monitorado através de um conversor analógico digital (ADC0804) e apresentado em display de 16 colunas por 02 linhas.

Os parâmetros de funcionamento proporcionarão a flexão da perna até 120°, extensão de 0°, variação de velocidade de 30º a 120°/min. e regime de trabalho entre 01 a 99 ciclos.

O membro afetado será posicionado em cima do equipamento, o fisioterapeuta introduzirá um ângulo de flexão, um ângulo de extensão, a velocidade do movimento e o número de ciclos. Após a inserção destes parâmetros através de uma interface de usuário (Computador pessoal), basta confirmar os parâmetros apresentados na tela para o início do tratamento.

## *1.2. Justificativa de Implementação*

A demanda do serviço de reabilitação está reprimida devido ao alto custo para aquisição do equipamento semelhante (U\$ 5.000 FOB). O qual é produzido somente fora do Brasil e não possui registro na ANVISA, impossibilitando a comercialização legal do mesmo no território nacional.

Movimentos pós-cirúrgicos (tratamento no joelho) são primordiais para uma rápida reabilitação e recuperação total dos movimentos, porém estes movimentos não podem ser voluntários devido à força de tração dos tendões e músculos.

O processo de fisioterapia praticado na atualidade, não é reproduzido de forma ideal por se tratar de uma técnica manual, desta forma os movimentos são imprecisos e em alguns casos ocasionam re-intervenção cirúrgica.

Agregado a uma terapia adequada, buscamos restabelecer a auto-estima do paciente frente aos movimentos passivos, proporcionando confiança na recuperação e superação da dor.

#### *1.3. Estudos de mercado*

#### *1.3.1. Identificação dos Interessados*

O serviço de fisioterapia atua nas mais diversas áreas, sempre com objetivo único de reabilitar o funcionamento adequado das funções humanas.

Este dispositivo tem a função de recuperar o movimento de flexão da perna, podendo ser utilizado em hospitais, clínicas de Fisioterapia, instituições desportivas e profissional independentes.

## **2. REFERÊNCIAL TEÓRICO**

## *2.1. Patologias Ortopédicas*

Na medicina a ortopedia é o ramo que estuda as alterações em ossos, articulações e músculos sejam elas causadas por acidentes, postura em conseqüência da idade, ou congênitas (desde o nascimento).

Tratando-se especificamente do joelho, o mesmo é uma articulação formada por um conjunto de estruturas ósseas, musculares e ligamentares, que são os estabilizadores estáticos e dinâmicos. Estes devem trabalhar em harmonia possibilitando a distribuição do peso do corpo, permitindo movimentos como andar, pular, correr, etc. [1] Nas figuras 1 e 2 podemos ver as estruturas do joelho.

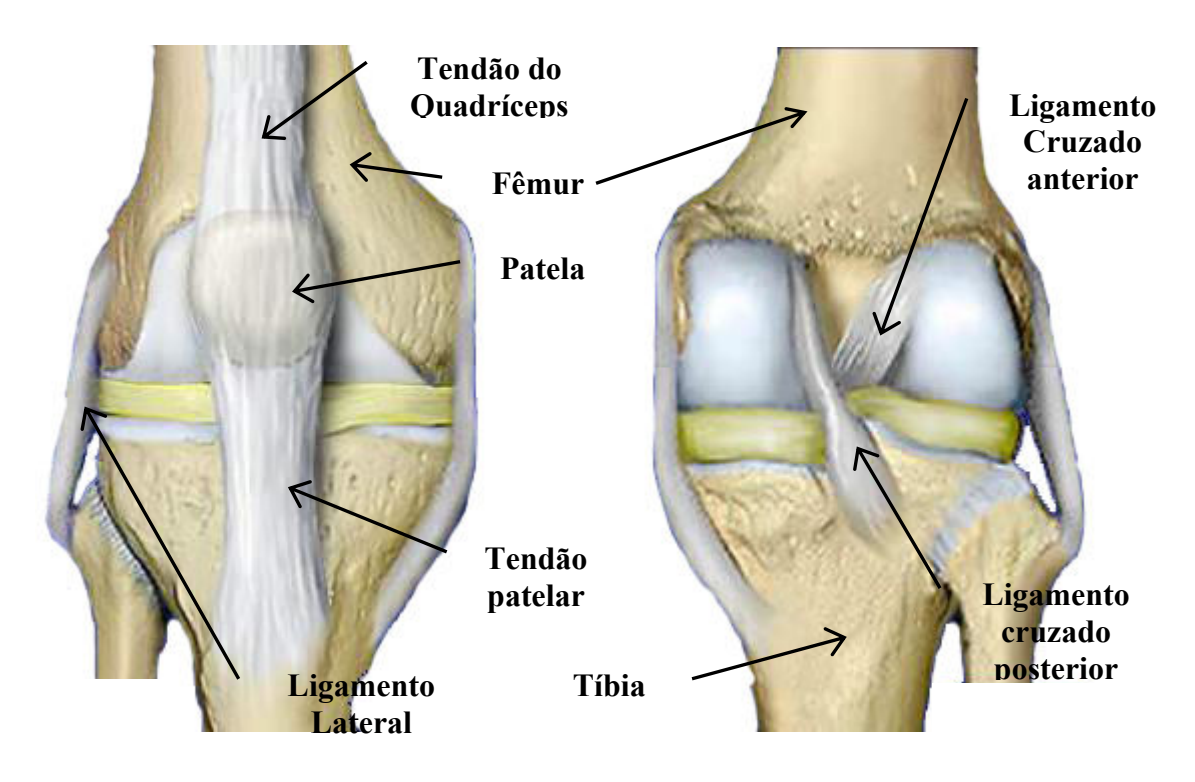

Figura 1 - Visão frontal do joelho [2] Figura 2 - Visão de trás do joelho [2]

#### **2.1.1. Artroplastia do Joelho**

A Artroplastia total do joelho é uma cirurgia que tem como objetivo substituir uma articulação "desgastada" por uma nova superfície articular (prótese). A articulação danificada é substituída por componentes metálicos e em polietileno, compondo um novo joelho confortável e seguro, capaz de devolver ao paciente às atividades rotineiras da vida.

Existem também a artroplastia parcial do joelho, onde são substituídas as superfícies articulares de um dos compartimentos, tais como: o compartimento medial ou lateral, e ainda, o compartimento fêmuro patelar. [3]

#### **2.1.2. Artroscopia do Joelho**

A artroscopia no joelho, em muitos casos tem substituído a artrotomia clássica. As indicações da cirurgia via artroscópica recaem sobre o tratamento das lesões dos meniscos, instabilidades ligamentares e outros desarranjos internos de articulação, tais como remoção de coros livres, ressecção de membrana sinovial ou reparo de cartilagens.

Na artroscopia do joelho, o artroscópio endoscópio é inserido na articulação através de uma pequena incisão. A recuperação após uma cirurgia artroscópica no joelho é bem mais rápida comparada com o procedimento por artrotomia.

Dependendo da enfermidade o apoio sobre o membro operado poderá ser até imediato. Não é incomum que atletas acima da condição física normal voltem à atividade esportiva em algumas semanas. [4-5]

#### **2.1.3. Reconstituição de Ligamento**

 O joelho é uma articulação que permite movimentos de flexão, extensão e alguns graus de rotação. Sua estabilidade é provida através dos ligamentos medial e lateral, e pelos ligamentos cruzados anterior e posterior. Os ligamentos são vulneráveis aos acidentes que podem acometer o joelho. São comuns em esportes como, futebol, esqui, vôlei, basquete onde os movimentos rotacionais são freqüentes. Ainda existe um número considerável de rupturas ligamentares do joelho provenientes dos acidentes de transito, sobretudo entre os motociclistas. A ruptura de ligamento pode ser parcial ou total. [6-8]

#### **2.1.3.1 Rupturas do ligamento medial**

Este tipo de lesão é bastante comum, principalmente no futebol amador, quando dois oponentes prensam a bola com a face interna do pé. Dependendo da força do trauma podemos não só lesar este ligamento, mas também lesar o menisco medial e o ligamento cruzado anterior. [6-8]

#### **2.1.3.2 Rupturas do ligamento lateral**

Este tipo de ruptura é menos comum. Uma complicação da ruptura do ligamento lateral é a lesão por tração do nervo fibular comum, que pode ser irrecuperável. [6-8]

#### **2.1.3.3 Rupturas dos ligamentos cruzados**

Os ligamentos cruzados podem ser rompidos em associação às lesões dos ligamentos medial e lateral, mas podem também ocorrer isoladas. Assim, a tíbia é dirigida para frente em relação ao fêmur ou vice–versa, ou até mesmo quando a

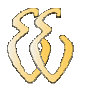

articulação é hiperextendida ou hiperflexionada, o ligamento cruzado anterior pode ser rompido. As lesões do ligamento cruzado posterior podem ocorrer por hiperflexão também, mas o mais comum é que sejam provenientes de grandes acidentes, tanto esportivos quanto de trânsito. Elas também, são acompanhadas de lesões em várias outras estruturas anatômicas.

A ruptura dos ligamentos cruzados levam a uma instabilidade do joelho. O ligamento cruzado anterior é muito mais freqüentemente rompido que o ligamento cruzado posterior. O tratamento destas instabilidades é cirúrgico, com a criação de novos ligamentos através de enxertos de tendões do próprio paciente. [6-8]

#### **2.1.4. Fraturas Articulares do Joelho**

Consideram-se fraturas articulares do joelho todas aquelas que provem um traço de fratura que atinja a superfície articular. Podem ser fraturas dos cândidos femorais, planalto tibial e patelar. [9-10]

#### **2.1.5. Fraturas dos Ossos Longos do Membro Inferior**

As fraturas do fêmur, principalmente, podem produzir aderências musculares ao foco de fratura durante a sua consolidação ou no pós-operatório, levando a uma limitação da amplitude e movimento do joelho. [9-10]

### *2.2. Movimento Passivo Contínuo*

Em 1970, das pesquisas realizadas pelo Médico Robert Bruce Salter originou-se o conceito biológico de CPM (movimento passivo contínuo). Após experimentos e observações clínicas, dos efeitos danosos da imobilização das articulações, o termo CPM tornou-se um conceito e não simplesmente a definição de um "aparelho motorizado".

Pesquisas demonstram que o uso de CPM apresenta melhores possibilidades de cicatrização da cartilagem devido a uma movimentação do líquido sinovial na articulação. Redução da dor pós-operatória nas Artroplastias do joelho, melhora a circulação local (arteriais e venosas), reduz o inchaço e a incidência de complicações graves de aderências intra e extra articulares e ausência quase que total de edemas e derrames. Além disso, o tempo de internação e a necessidade de manipulações do joelho foram reduzidos significativamente. [11-16]

#### **2.2.1. Indicação da Técnica (CPM)**

Segundo o especialista e ortopedista médico João Fernando Argento Pozzi (credenciado e atuante no Hospital Moinhos de Vento e Hospital Independência localizados na cidade de Porto Alegre) a utilização do movimento passivo contínuo deve estar indicada no pós-operatório das entidades descritas anteriormente.

#### *2.3. Motor Brushless*

Os motores *brushless* (motores de corrente contínua sem escova) apresentam vantagem ao serem comparados com os motores de corrente contínua com escova, sendo elas:

- Baixo ruído e vida útil elevada pelo fato de não possuir escova;
- Não apresenta interferência eletromagnética;
- Não há ionização do comutador;
- Confiabilidade elevada.

Os motores BLDC ( brushless de corrente contínua) são considerados mais eficientes do que os motores de corrente contínua escovados. Significando que converterão mais energia elétrica em energia mecânica do que um motor de corrente contínua escovado. A região de maior eficiência é de "baixa-carga" ou "à vazio", em cargas elevadas (mecânicas) os motores de BLDC e os motores escovados são relativamente equivalentes em relação à eficiência.

As desvantagens frente ao motor de corrente contínua escovado é o custo mais elevado pelo seu processo fabril que em muitos projetos requerem trabalho manual. Outro fator a ser relevado é o circuito de controle de velocidade que contempla um projeto mais elaborado e com dispositivos de alta potência.

Os motores BLDC são utilizados comumente em computadores, tais como dispositivos de ventilação (sistema de *coolers*), movimentação de *Hard disc, drivers* de DVD´s e CD´s. [17-18]

## *2.4. Conversor Analógico Digital*

Todos os sinais do mundo real são analógicos: a luz, o som, a tensão elétrica, as intensidades de campo magnético e campo elétrico. Por essa razão quando necessitamos manipular ou processar um sinal, no computador ou em algum sistema digital, utilizamos um conversor analógico digital, transformando assim um sinal analógico em sinal digital.

Os sinais digitais podem assumir somente dois valores "0" ou "1", já quando se trata de sistemas analógicos estes podem assumir qualquer valor, entre os limites de operação. [19]

#### **2.4.1. Taxa de Amostragem**

Considerando o sinal analógico mostrado na Figura 3, assumimos que no eixo da abscissa temos a representação do tempo e no eixo das ordenadas a amplitude do sinal.

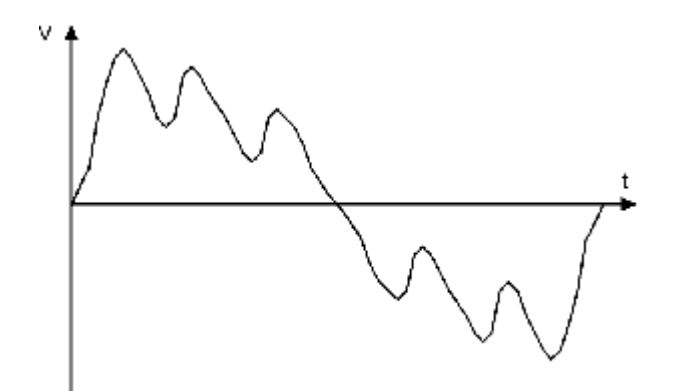

Figura 3 - Sinal Analógico [20]

O que o conversor analógico digital faz é capturar amostras do sinal analógico ao longo do tempo. Cada amostra será convertida em um número, levando em consideração seu nível de tensão.

Na Figura 4 temos um exemplo de alguns pontos amostrados do sinal analógico.

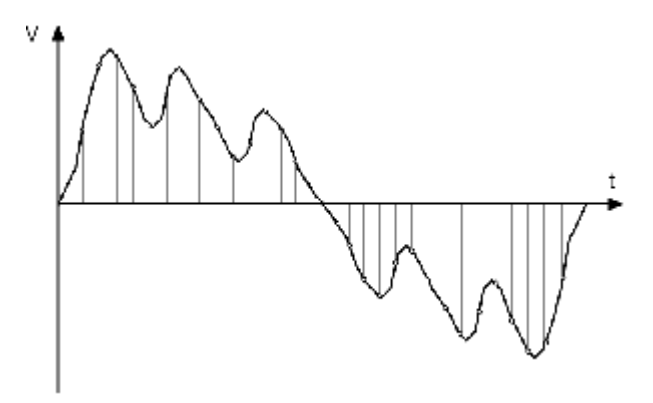

Figura 4 - Amostragem do sinal analógico [20]

A freqüência com que a amostragem irá acontecer é chamada de taxa de amostragem. O teorema de Nyquist define que a taxa de amostragem nas conversões analógicas digital devem ser no mínimo de duas vezes o valor da freqüência máxima que se deseja capturar.

#### **2.4.2. Resolução**

O valor de cada ponto capturado será armazenado em uma variável de comprimento fixo. Se esta variável for de oito bits, isto significa que ela poderá armazenar valores entre 0 e 255. Se esta variável for de 16 bits, isto significa que ela poderá armazenar valores entre 0 e 65.535. E assim por diante.

## *2.5. Conversor Digital Analógico*

Durante a conversão digital analógica os números digitais são convertidos em tensões. A forma de onda resultante desta conversão não será perfeita, já que ela não terá todos os pontos do sinal analógico original. Em outras palavras, o conversor digital analógico conectará todos os pontos capturados pelo conversor analógico digital e qualquer valor que existia originalmente entre esses pontos será descartado.

Na Figura 5, observamos como um sinal ficaria após ser convertido para digital e em seguida de volta para analógico. Como podemos ver, a forma de onda original é mais "arredondada".

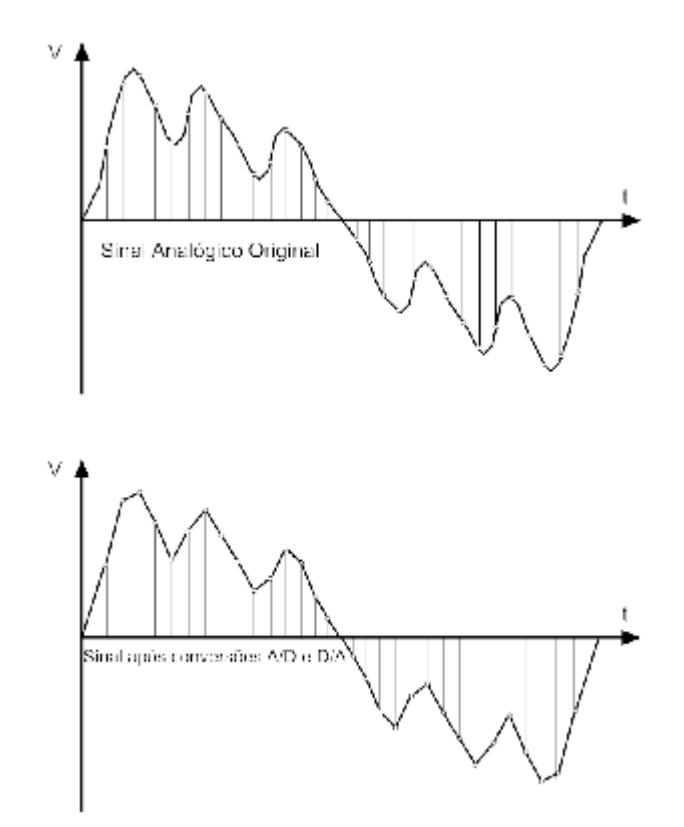

Figura 5 - Sinal após ter sido convertido para digital e de volta para analógico [20]

### *2.6. Kit de Programação*

Existem inúmeros kit's de programação com uma infinidade de micro controladores incorporados, abordaremos em especial o kit didático ULBEE51 (Ulbra Engenharia Elétrica com arquitetura 8051).

O kit ULBEE51 possui um micro controlador Atmel modelo 89C52 com software instalado, chamado Paulmon. Este software inicia assim que o micro controlador é energizado, preparando a porta serial (RS232) para *download* do software que irá ser processado.

Encontramos também neste kit uma memória RAM de 256KB, este tipo de memória permite tanto a leitura como a gravação e regravação de dados. No entanto, assim que elas deixam de ser alimentadas eletricamente perdem os dados, ou seja, o usuário terá que realizar novamente download do software a ser processado.

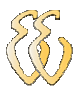

## **3. MATERIAIS E MÉTODOS**

A idéia deste projeto surgiu após observar inúmeros relatos de médicos e fisioterapeutas sobre a dificuldade de pacientes recuperarem os movimentos do joelho após serem submetidos a uma cirurgia.

#### *3.1. Descrição Geral do Sistema*

O projeto é constituído por um dispositivo mecânico no qual o paciente posiciona a perna para a reabilitação, o software desenvolvido controla este dispositivo garantindo os limites dos movimentos que a perna executará passivamente.

Na figura 6 podemos ter uma idéia simplificada do funcionamento do sistema. O membro do paciente está flexionado e o respectivo ângulo pode ser visualizado no display de LCD (16 colunas e 2 linhas). Através do teclado do Computador inserimos os parâmetros de atuação, sendo o ângulo de flexão e extensão da perna, a velocidade e repetibilidade do movimento. Em seguida, após confirmação dos parâmetros, o motor (*brushless*) é energizado girando hora em sentido horário flexionando a perna, hora em sentido anti-horário estendendo a perna do paciente.

Este acionamento é controlado via software processado pelo micro controlador (Atmel 89C52) setando 3 bits do driver (placa de acionamento) do motor, sendo eles:

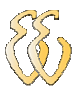

• Sentido de rotação (Nível lógico 0 para sentido horário e nível lógico 1 para sentido anti-horário);

- *Run/Brake* (Nível lógico 0 para *Run* e nível lógico 1 para *Brake*)*;*
- *Start/Stop* (Nível lógico 0 para *Start* e nível lógico 1 *Stop*)*.*

O driver também é responsável pelo controle da velocidade do motor, para isso, é necessário uma tensão contínua de referência entre 1,4V a 5V.

Esta tensão de referência é controlada por software e fornecida por um conversor digital analógico de referência DAC 0808.

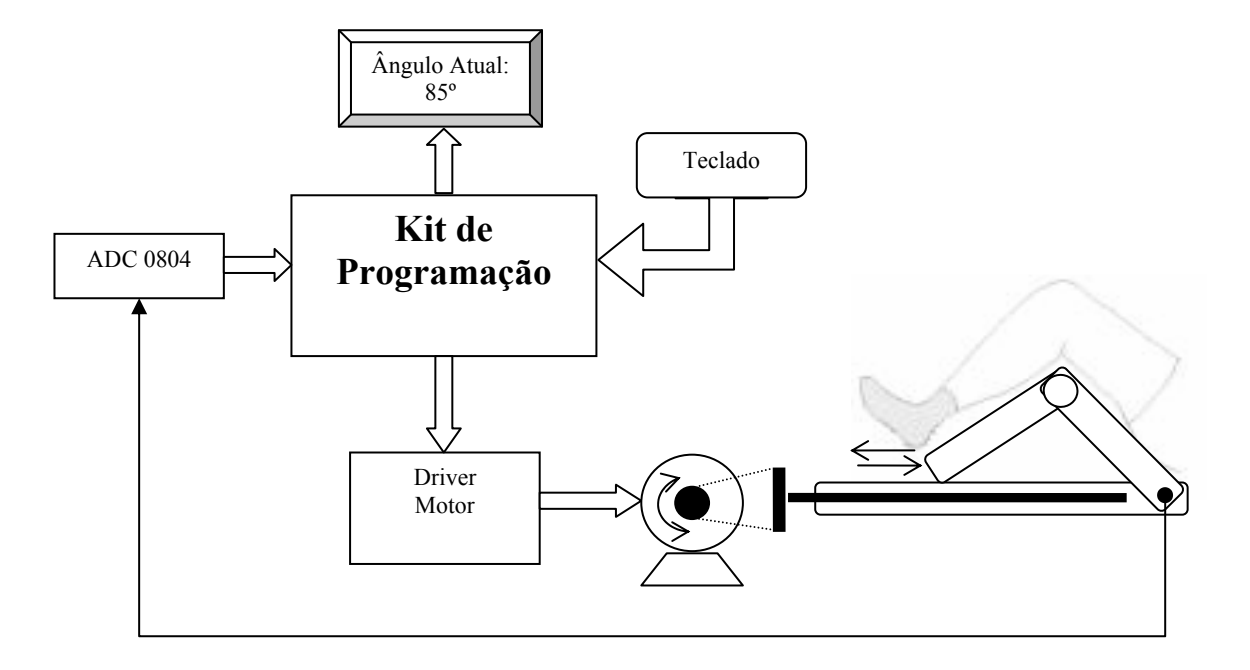

Figura 6 - Na figura acima visualizamos o projeto em blocos

## *3.2. Descrição de Funcionamento do Sistema*

Para o funcionamento deste projeto necessitamos dos dispositivos citados a seguir:

- Computador pessoal com porta serial (RS 232);
- Aplicativo de interface da porta serial (*Hyper Terminal*);
- Fonte de alimentação de tensão contínua de 24V e simétrica de 12V;
- Kit de programação ULBEE51;
- Placa de interface dedicada (Anexo A);
- Motor *brushless* (Anexo D);
- Driver do motor (Anexo F);
- Cabos de alimentação e de comunicação serial;
- Dispositivo mecânico específico.

Após a interligação dos cabos e a energização do sistema necessitamos abrir o aplicativo chamado *Hiper Terminal* e escolher a opção de *download,* neste momento, o micro controlador entra em modo de espera aguardando que o software seja baixado para memória RAM do kit para ser processado.

Quando o programa inicia, faz a apresentação do projeto informando na tela do computador o nome do trabalho "Reabilitador Ortopédico de Movimento Passivo Contínuo" e o nome do autor "Eliézer Knob de Souza" é exibido no display de LCD.

A próxima etapa consiste em informar os parâmetros de funcionamento: Ângulo máximo de flexão, ângulo máximo de extensão, velocidade do movimento e o número de ciclos. Em seguida, devemos confirmar os parâmetros na tecla "S" para iniciar a terapia, caso contrário, os parâmetros retornam para serem modificados.

Durante a execução do movimento o ângulo vigente é atualizado constantemente no display de LCD e ao final do processo é apresentada uma mensagem "Fim da Terapia" de forma piscante.

#### **3.2.1. Controle do Conversor AD**

Para o controle e leitura do ângulo de atuação foi utilizado um conversor analógico digital ADC 0804 e um potenciômetro de precisão em sua entrada analógica. O sinal convertido está ligado no barramento de dados do kit ULBEE51 pelo conector CN7:1, o controle da conversão é feito com um pulso de tensão de 0 para 5V realizado pelo Strobe1 (ver em Anexo B) no pino WR do ADC 0804 conforme mostrado na figura 7.

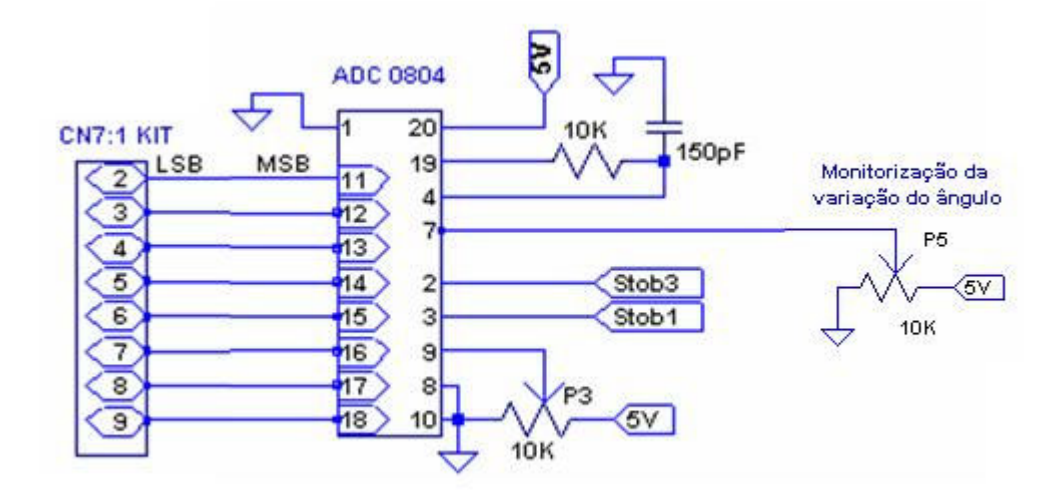

Figura 7 - Diagrama elétrico do conversor AD

O pino INTR normalmente está em nível lógico 1, quando a conversão estiver sendo realizada irá para nível baixo, no momento em que os dados estão convertidos o INTR passará para nível alto novamente.

Para disponibilização dos dados convertidos para o barramento de dados é necessário aplicar um pulso de nível baixo para alto no pino RD do conversor, que por sua vez é feito pelo Strobe 3.

O pino CS tem a função de habilitar ou desabilitar o funcionamento do conversor.

O circuito de clock do conversor AD é formado pelos pinos CLK IN e CLK R. Os valores de Resistor e Capacitor (ver Anexo A) determinam esta freqüência, como exibido na figura 8.

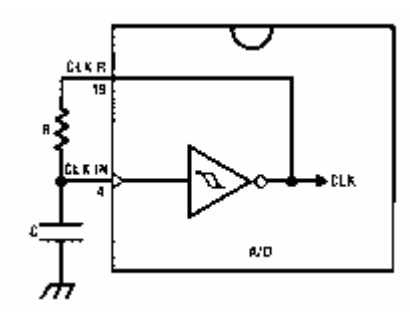

*MHz*  $f_{CLK} = \frac{1}{R.C} = \frac{1}{10 K\Omega.150 pF} \approx 66{,}67$ 1 .  $\frac{1}{2}$  =  $\frac{1}{2}$   $\approx$ Ω  $=$   $\frac{1}{1}$   $=$ 

Figura 8 - Cálculo da freqüência de operação [21]

As diferenças tensão aplicada entre as entradas Vin(+) e Vin(-) são convertidas em sinal digital. O pino Vref/2 é utilizado como tensão de referência, o circuito implementado possui as entradas entre 0 à 5V, logo a resolução ficará em:

$$
Resolu\zeta\tilde{a}o = \frac{V(+) - V(-)}{2^8} = \frac{5}{256} = 19{,}53mV
$$

Esta resolução significa que a cada 19,53mV teremos um passo de conversão, em outras palavras, um número digital incrementado.

#### **3.2.2. Controle do Display**

O display alfanumérico de LCD com 16 colunas e 2 linhas foi utilizado neste projeto mostrando inicialmente o nome do autor deste trabalho e posteriormente mensagens e informações durante o processo.

O mesmo barramento de 8 bits é utilizado para dados e instruções, o que seleciona um dos modos é o pino P1.1 (Ver Anexo A) da porta do micro controlador.

Quando o display é energizado pela primeira vez necessita que seja inicializado informando com quantas linhas e a quantidade de dados (4 ou 8 bits) que iremos trabalhar. O pino *Chip Select* habilita o funcionamento do display quando passa do nível lógico alto para baixo, para este controle foi utilizado o pino Strobe 4 (Ver Anexo A).

#### **3.2.3. Controle do Conversor DA**

Para a variação de velocidade do motor utilizado neste projeto necessitamos de uma tensão analógica contínua de referência entre 1,4V e 5V aplicada no driver do motor, conforme Tabela 1.

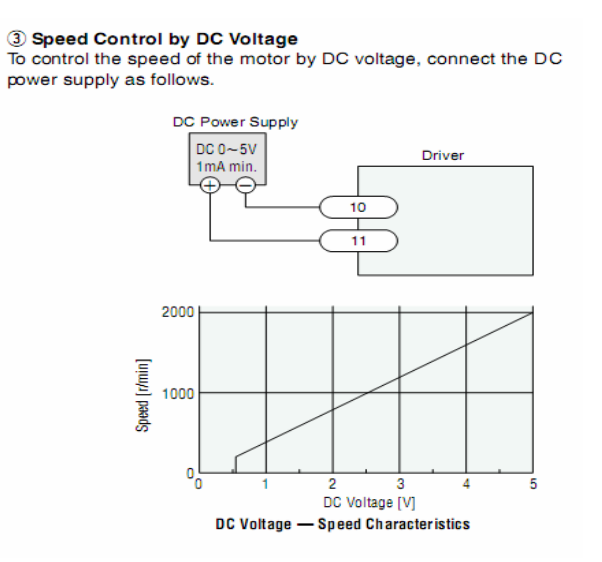

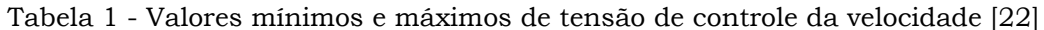

Para o software gerenciar esta variação de tensão utilizamos um conversor digital analógico de 8 bits DAC 0808. A corrente máxima de saída do DA recomendada pelo fabricante é de 1,9mA e a corrente mínima exigida pelo driver para funcionamento é de 1mA, para esta solução foi utilizado um amplificador operacional LM358 configurado como amplificador inversor (Ver Anexo A). Este operacional pode fornecer tipicamente 10mA de corrente.

#### **3.2.4. Dispositivo Mecânico**

O objetivo principal deste projeto não consiste no desenvolvimento de dispositivos ou partes mecânicas. Esta etapa foi implementada por uma empresa contratada situada na cidade de Porto Alegre, cuja razão social denominada de Tornearia JP Ltda.

Podemos descrever este dispositivo como sendo um sistema de deslocamento linear guiado dentro de um tubo perfilado. O movimento dentro deste tubo é proporcionado por um eixo sem fim localizado na parte mediana interna da estrutura. Na figura 9 podemos visualizar as partes citadas anteriormente.

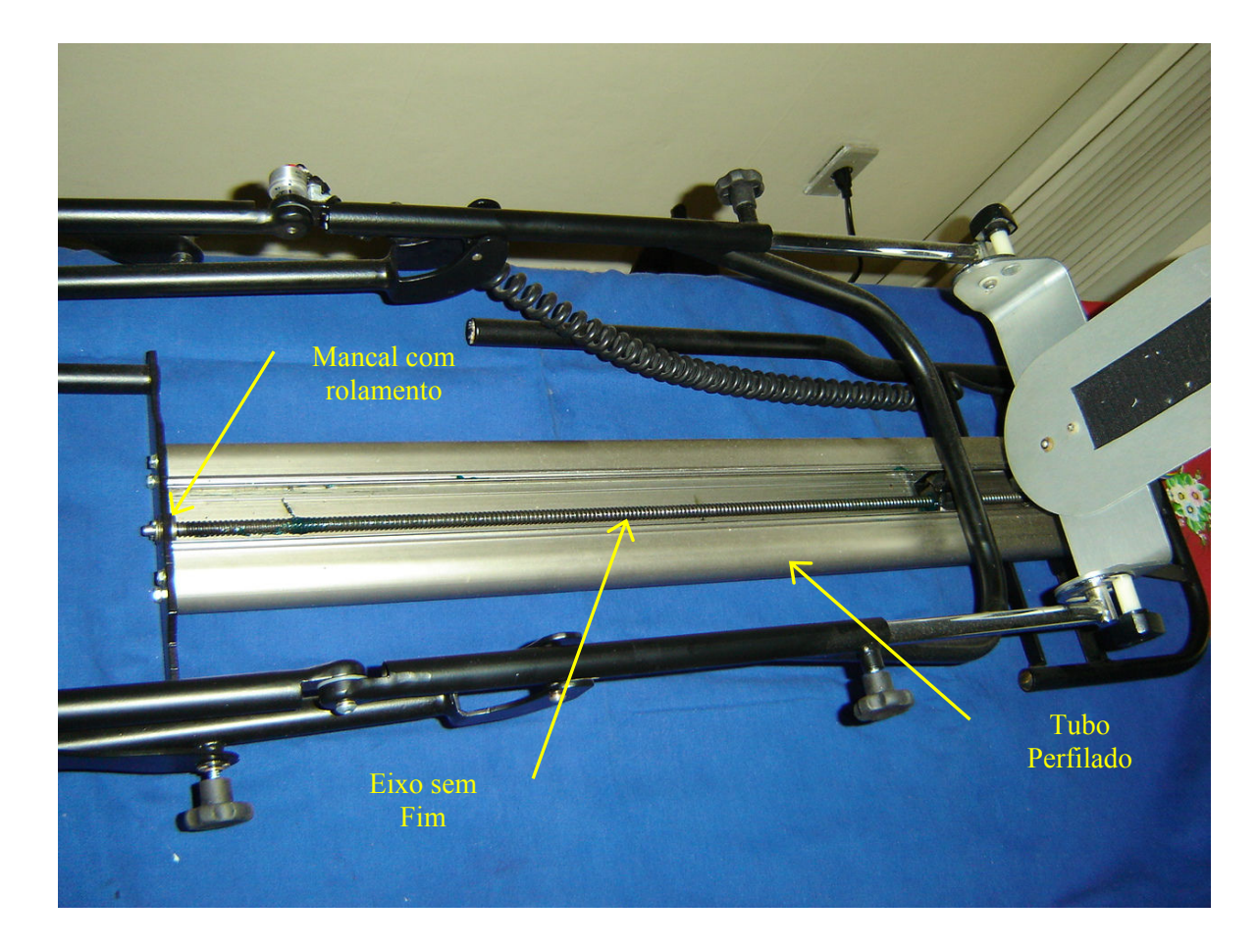

Figura 9 - Identificação das partes mecânicas

O eixo sem fim possui um diâmetro de 9,8mm, comprimento ativo 600mm, comprimento total de 700mm e um passo de 3,17mm, o mesmo é afixado nas extremidades acondicionados em rolamentos sobre mancais. Para amenizar o efeito de atrito entre a castanha e o eixo, foi optado pela utilização de esferas recirculantes na castanha (Figura 10).

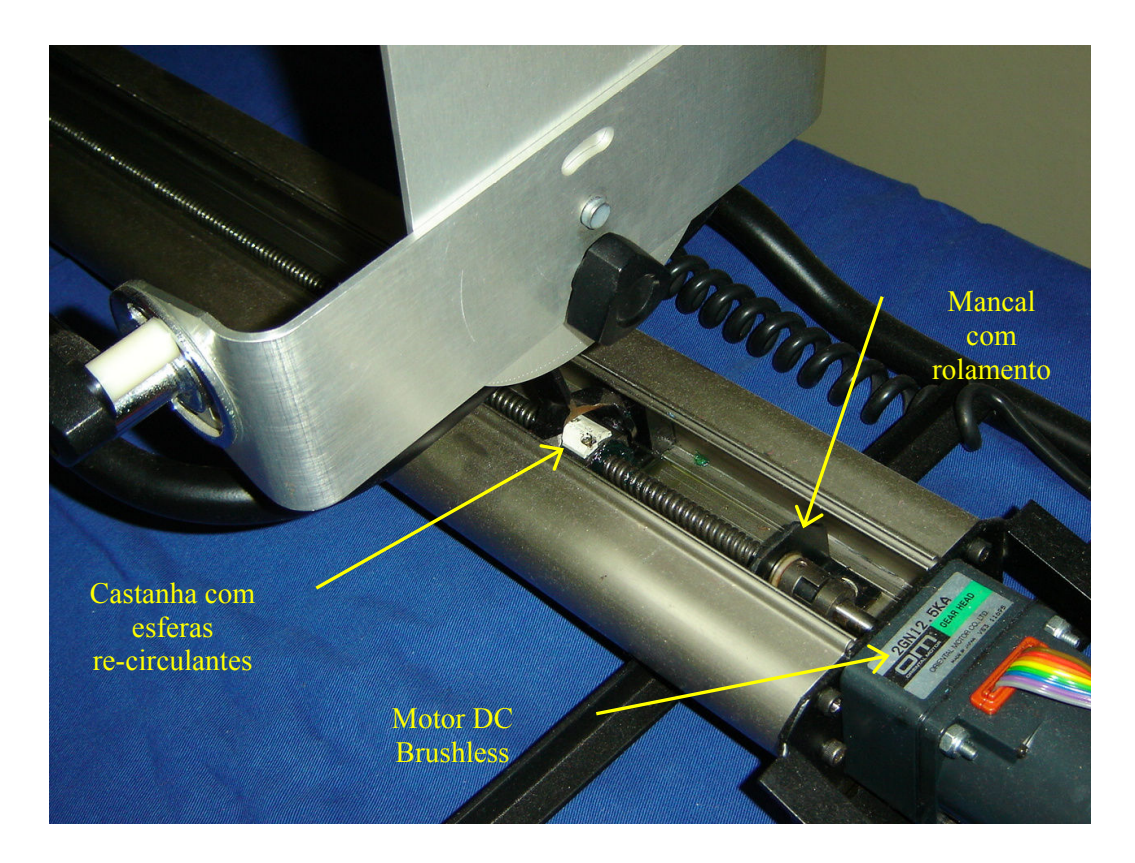

Figura 10 - Castanha com esfera re-circulante

#### **3.2.5. Descrição de Funcionamento do Software**

Nesta etapa descreveremos sobre o funcionamento do software e o procedimento de utilização do equipamento, o fluxograma ver Anexo C.

Inicialmente deve-se posicionar o paciente em decúbito dorsal (ver glossário), cabeceira 0°, colocando o membro afetado sobre o protótipo alinhando o joelho com a articulação correspondente do aparelho, conforme a figura 11.

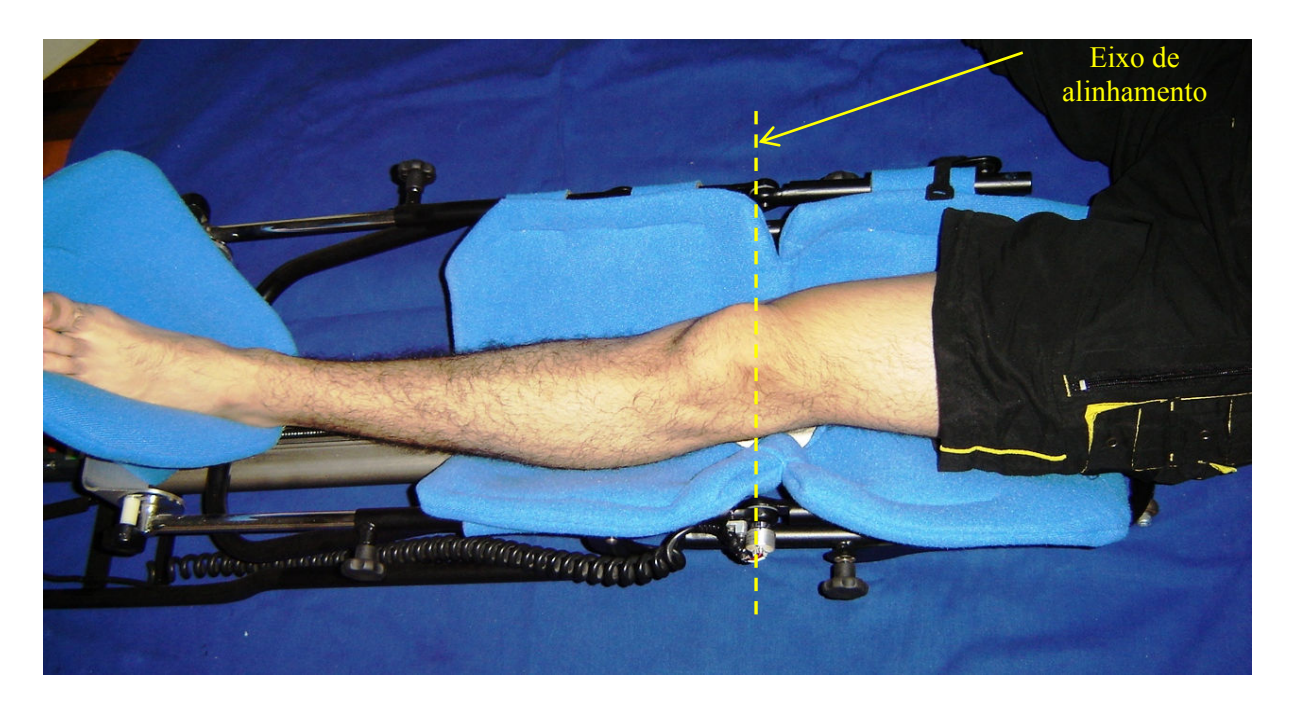

Figura 11 - Posicionamento para utilização

O fluxograma da figura 12 demonstra as etapas iniciais do funcionamento do software.

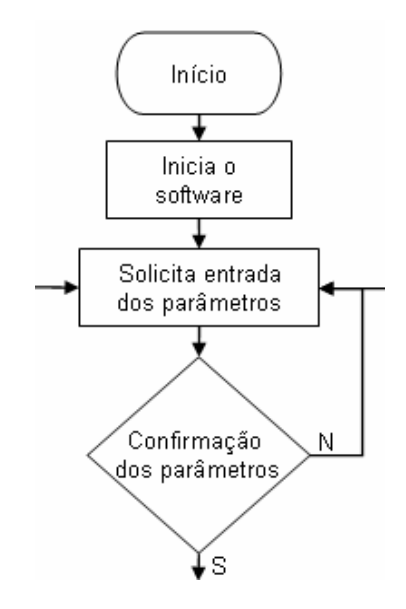

Figura 12 – Fluxograma da etapa inicial software

Ao iniciar o programa surgirá na tela do computador e no display de LCD a apresentação do TCC, a figura13 mostra as telas de apresentação.

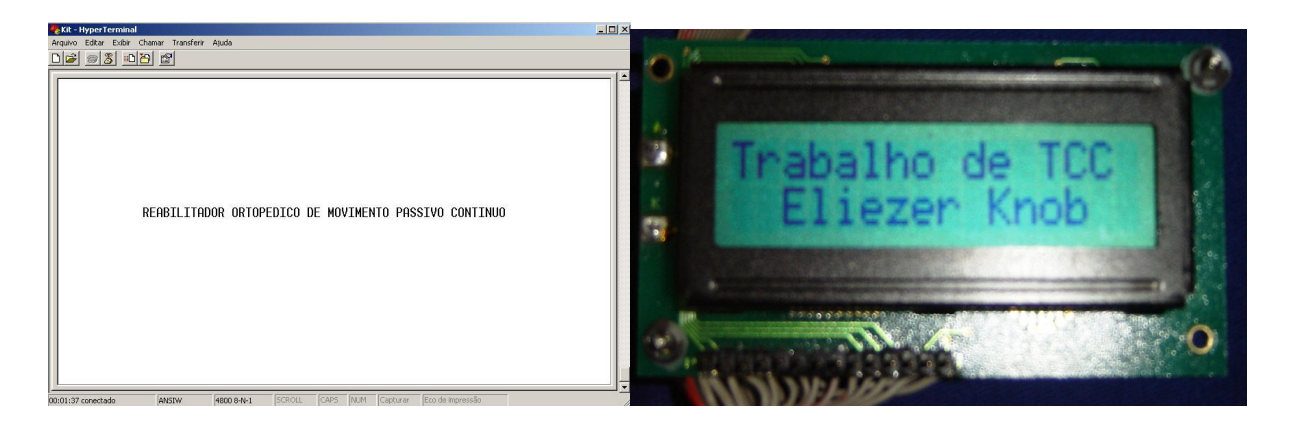

Figura 13 - Apresentação na tela do hyper terminal e no display

Após pressionar qualquer tecla do computador, a próxima etapa consiste em inserir os parâmetros de funcionamento solicitados na tela do *hyper terminal*. Sendo eles:

- Ângulo de Flexão: este parâmetro limita o ângulo de flexionamento da perna e deve estar entre 10 e 120º.
- Ângulo de Extensão: determina o ângulo máximo de extensão do membro, deverá ser entre 0 a 110º.

- Velocidade do movimento: este determina a velocidade de execução do movimento, deve ser entre 30 e 120º/minuto.

- Número de ciclos: limita a quantidade de vezes que a perna executará o movimento, este parâmetro deve ser preenchido entre 01 e 999 ciclos.

Na tentativa de setar valores fora dos limites mencionados anteriormente, o software retorna no parâmetro novamente até o devido valor ser inserido corretamente. Após o preenchimento correto de todos os dados, é necessário confirmar na tecla "S" do computador para o início do tratamento, caso contrário o programa retorna novamente na etapa de inserção dos parâmetros. Na figura 14 podemos verificar estes passos.

| Kit - HyperTerminal                                                                          | $-12$ $\times$ |
|----------------------------------------------------------------------------------------------|----------------|
| Arquivo Editar Exibir Chamar Transferir Ajuda                                                |                |
|                                                                                              |                |
|                                                                                              |                |
|                                                                                              |                |
|                                                                                              |                |
|                                                                                              |                |
|                                                                                              |                |
|                                                                                              |                |
|                                                                                              |                |
|                                                                                              |                |
|                                                                                              |                |
|                                                                                              |                |
|                                                                                              |                |
|                                                                                              |                |
|                                                                                              |                |
|                                                                                              |                |
|                                                                                              |                |
|                                                                                              |                |
|                                                                                              |                |
| Angulo Flexao: 120 Graus                                                                     |                |
| Angulo Extensao: 0 Graus                                                                     |                |
| Velocidade do Movimento: 30 Graus por minuto                                                 |                |
| Numero de Ciclos: 1 Ciclos                                                                   |                |
|                                                                                              |                |
| Confirme os parametros: S ou N_                                                              |                |
|                                                                                              |                |
| SCROLL<br>CAPS NUM Capturar<br>Eco de impressão<br>ANSIW<br>4800 8-N-1<br>00:04:47 conectado |                |

Figura 14 - Etapa de confirmação

Durante o funcionamento, o display de LCD é atualizado constantemente mostrando o valor do ângulo atual que a articulação está sendo submetida. Veja na

figura 15.

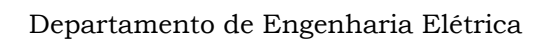

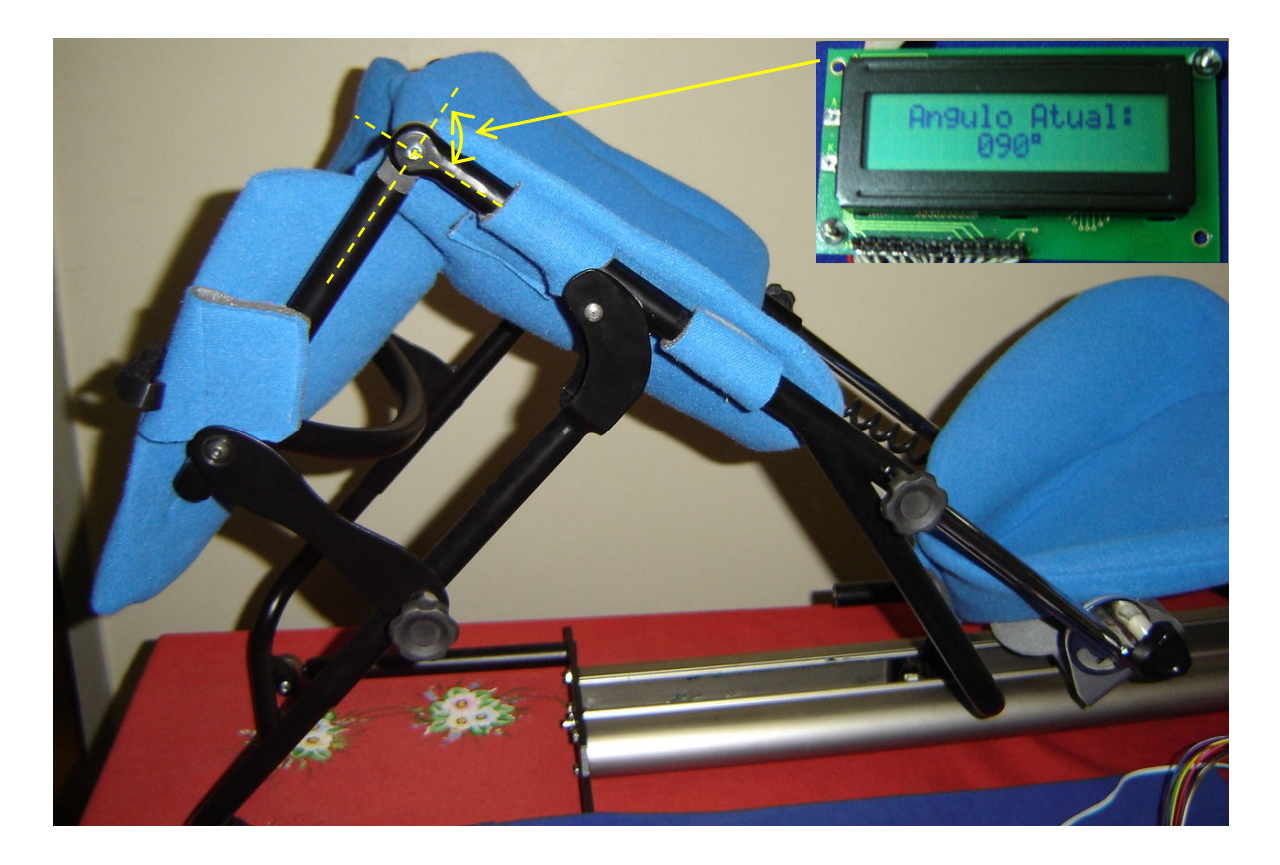

Figura 15 - Apresentação do ângulo atual

O funcionamento do dispositivo consiste basicamente em articular a perna do paciente dentro dos limites pré-estabelecidos com velocidade constante. Nesta etapa é realizada uma série de comparações, na figura 16 podemos visualizar este processo através do fluxograma.

Comparação do ângulo de flexão com o ângulo atual monitorado: caso este ângulo (monitorado) seja menor do que o setado, o movimento continua sendo reproduzido até que o ângulo atual seja igual ou maior ao ângulo programado. Nesta situação o movimento pára e inverte o sentido estendendo o membro do paciente.

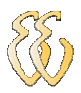

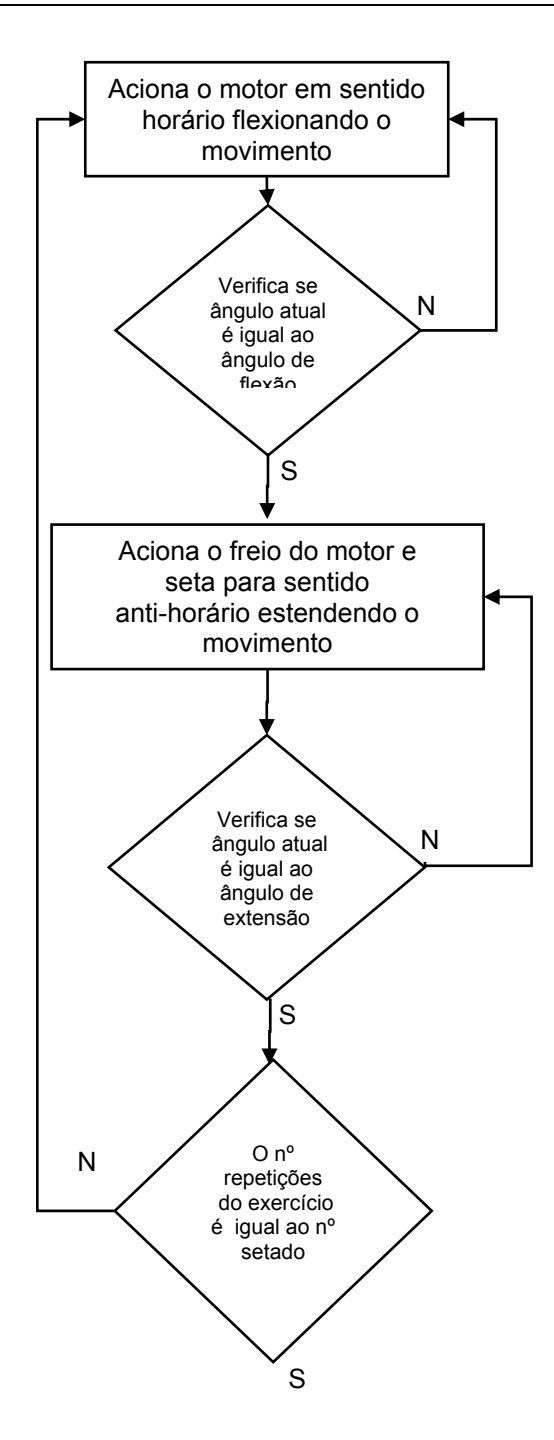

Figura 16 – Fluxograma da etapa de comparação dos parâmetros.

Neste momento temos a comparação do ângulo de extensão com o ângulo atual: enquanto o ângulo atual for maior que o ângulo de extensão setado o movimento continua até que estes valores coincidam.

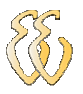

Quando esta igualdade ocorrer o software verifica se o número de ciclos chegou ao fim, se esta condição for verdadeira é apresentado no display de LCD a mensagem "Fim da Terapia" e o software retorna ao início, caso contrário retorna na etapa das comparações novamente.

 Durante a execução da terapia se em algum momento for pressionado o botão de parada, a atividade é interrompida imediatamente e surge uma sinalização no display de LCD com a mensagem "Parada Solicitada, Chame um Fisioterapeuta". Em seguida, o software retorna para o início aguardando uma nova programação.

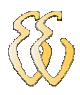

# **4. APRESENTAÇÃO E DISCUSSÃO DOS RESULTADOS**

Descreveremos a seguir os testes, aferições e métodos utilizados para quantificação dos resultados, como método de apresentação utilizaremos tabelas e gráficos comparativos.

### *4.1. Condição de Análise dos Dados*

Os resultados das figuras 17 e 18 foram obtidos através de 60 amostras retiradas entre dois grupos: o Grupo 1 composto por 6 mulheres e o Grupo 2 por um total de 6 homens.

O grupo 1 está dividido em dois subgrupos da seguinte maneira:

- Mulheres com idade entre 16 e 30 anos pesando de 50 a 70 kg medindo entre 1,52 e 1,75 m de altura.

- Mulheres entre 31 e 55 anos com peso de 55 à 80 kg e altura entre 1,55 e 1,70m.

O Grupo 2 possui somente homens e está dividido entre duas partes:

- A primeira, homens com idade entre 17 e 30 anos com 65 até 94 kg e 1,65 à 1,85 m de altura.

- A segunda metade possui idade de 31 a 60 anos idade pesando entre 70 e 120 kg e altura de 1,70 à 2,00m.

 As amostras analisadas foram obtidas de forma idênticas entre os dois grupos, sendo 30 observações para cada grupo.

Cada um destes grupos possui 6 integrantes, cada indivíduo foi submetido a 5 testes com número de ciclos igual a 2 e valores aleatórios entre 30 e 120º/minuto para velocidade do movimento, de 10 a 120º para ângulo de flexão e de 0 a 110º ângulo de extensão.

Na tabela 2 mostramos a disposição dos grupos, subgrupos e número de amostras.

| Grupos das Mulheres         |               |            |         |             |              |  |
|-----------------------------|---------------|------------|---------|-------------|--------------|--|
| Subgrupos                   | N° componente | Nº amostra | Idade   | Massa       | Altura       |  |
|                             | 3             | 15         | 16 a 30 | 50 a 70 kg  | 1,51 a 1,75m |  |
| 2                           | 3             | 15         | 31 a 55 | 50 a 80 kg  | 1,55 a 1,70m |  |
| Total amostra do grupo = 30 |               |            |         |             |              |  |
|                             |               |            |         |             |              |  |
| Grupo dos Homens            |               |            |         |             |              |  |
| Subgrupos                   | N° componente | Nº amostra | Idade   | Massa       | Altura       |  |
|                             | 3             | 15         | 17 a 30 | 65 a 94 kg  | 1,65 a 1,85m |  |
| 2                           | 3             | 15         | 31 a 60 | 70 a 120 kg | 1,70 a 2,00m |  |
| Total amostra do grupo = 30 |               |            |         |             |              |  |

Tabela 2 - Tabela com dados dos grupos

## *4.2. Curva de Transdução Calibrada*

A curva de transdução refere-se entre o valor do ângulo real e o valor do ângulo medido, o ajuste desta curva basicamente foi realizado atuando em dois pontos do projeto.

Um deles foi reajustar o *offset* do conversor analógico digital, e a outra alternativa foi o ajuste da posição mecânica do potenciômetro para que o zero binário represente a posição geométrica correspondente.

Utilizamos um compasso mecânico da marca Siemens com variação de 5% (equipamento sem descrição de modelo) para aferir os ângulos medidos, na

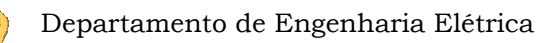

realização dos testes inserimos um parâmetro no equipamento e comparamos ângulo medido frente ao ângulo real. Os resultados destas medições estão nas figuras 17 e 18.

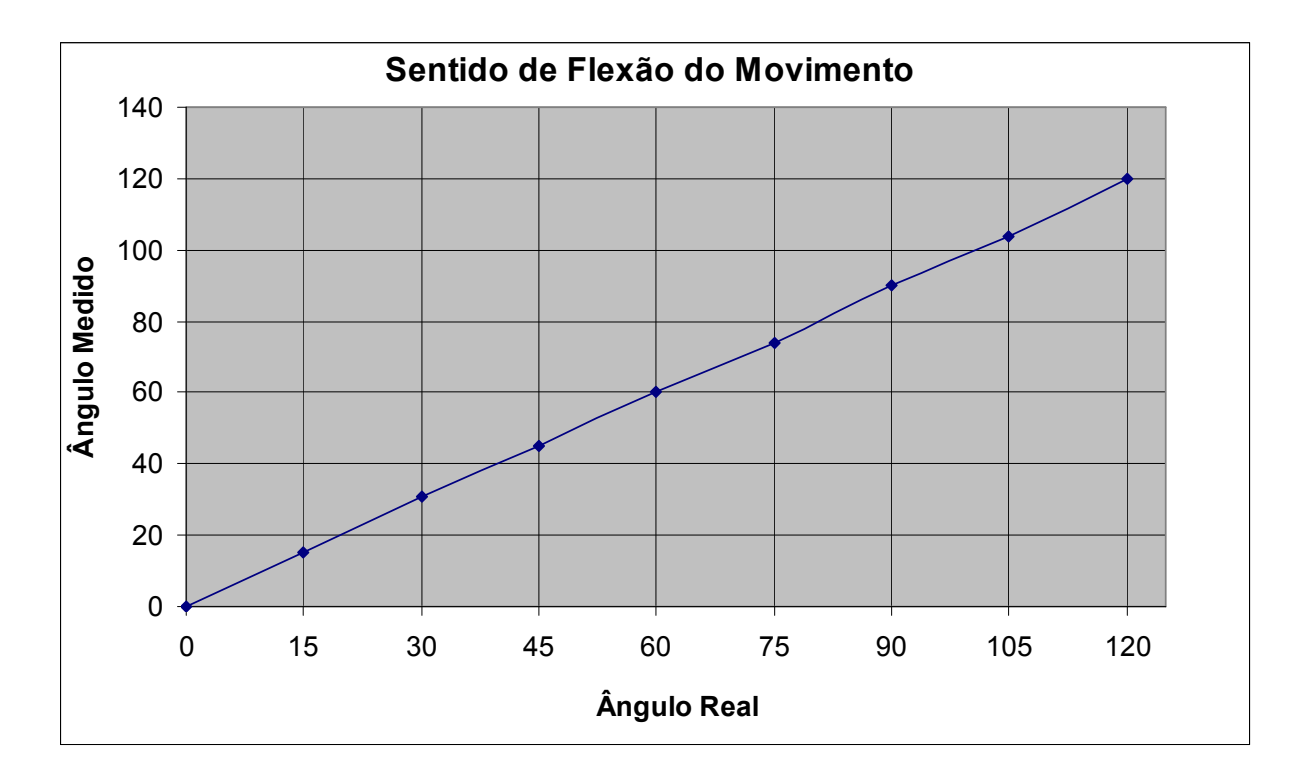

Figura 17 - Resultados do sistema calibrado durante o flexionamento

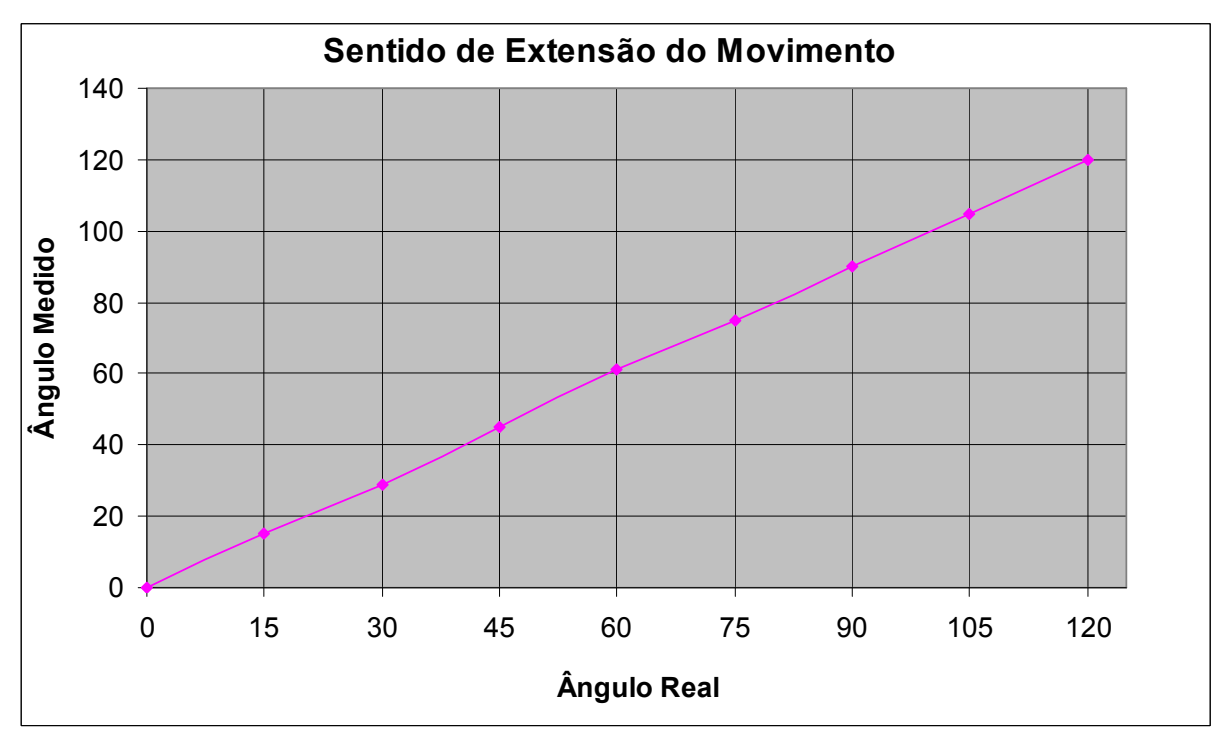

Figura 18 - Resultados do sistema calibrado durante a extensão do movimento

### *4.3. Velocidade do Movimento*

O ajuste da velocidade resulta neste caso em reproduzir com fidelidade a velocidade programada nos parâmetros iniciais. Nesta etapa utilizamos 30 amostras programando a velocidade do movimento de forma aleatória com os valores variando entre 30 e 120 º/minuto.

Ajustamos o ganho do amplificador operacional de tal forma que quando solicitado uma velocidade de 30º/minuto, no *driver* do motor deveríamos ter 1,4V e quando programado 120º/minuto teríamos 5 V.

Este ajuste foi realizado primeiramente setando 120º/minuto e posteriormente ajustando o ganho medindo na entrada do driver do motor limitando esta tensão em 5V, acima deste valor o driver satura e não produz incremento da velocidade. A segunda etapa realizada está no ajuste de *offset* do amplificador operacional, setamos no software uma velocidade de 30º/minuto e ajustamos o *offset* até que na saída obtivéssemos o valor de 1,4V.

Para um melhor entendimento a figura 19 representa os resultados obtidos entre a velocidade setada e a velocidade medida.

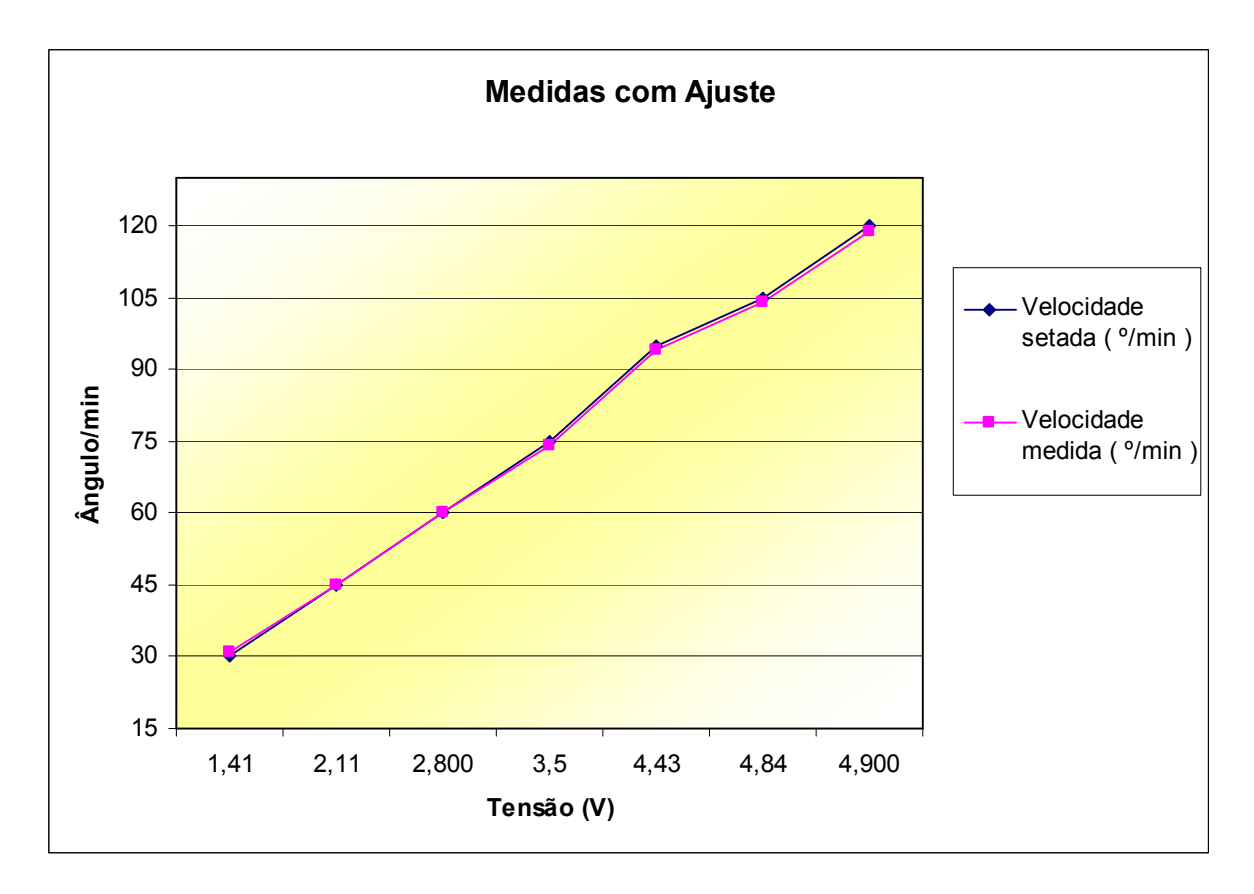

Figura 19 - Gráfico contemplando velocidade programada X velocidade medida

## *4.4. Comparações dos Resultados e a Quantificação do Erro Obtido*

Para saber o quanto um valor medido expressa o valor real, aplicamos recursos matemáticos conhecidos tais como: variância, média dos erros e o desvio padrão.

Com o resultado obtido dos ângulos medidos das figuras 17 e 18, aplicamos as ferramentas matemáticas citadas anteriormente para quantificar a resposta do sistema. Na tabela 3 podemos avaliar estes dados.

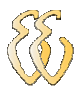

| Quantificação do Erro |                     |               |  |  |  |
|-----------------------|---------------------|---------------|--|--|--|
| Angulo programado (°) | Angulo medido $(°)$ | Erro          |  |  |  |
| 0                     | 0                   | 0,0           |  |  |  |
| 15                    | 15                  | 0,0           |  |  |  |
| 30                    | 31                  | $-1,0$        |  |  |  |
| 45                    | 45                  | 0,0           |  |  |  |
| 60                    | 60                  | 0,0           |  |  |  |
| 75                    | 74                  | 1,0           |  |  |  |
| 90                    | 90                  | 0,0           |  |  |  |
| 105                   | 104                 | 1,0           |  |  |  |
| 120                   | 120                 | 0,0           |  |  |  |
| Média dos Erros       | Variância           | Desvio Padrão |  |  |  |
| 0,1111                | 0,3611              | 0,6009        |  |  |  |

Tabela 3 - Tabela com a quantificação do erro

Em seqüência, na tabela 4 estão os valores da figura 19 comparando a velocidade do movimento programado em relação ao valor da velocidade medida com seus devidos erros quantificados.

| ravcia i<br>valores comparativos           |                                        |               |  |  |  |  |
|--------------------------------------------|----------------------------------------|---------------|--|--|--|--|
| Quantificação do Erro                      |                                        |               |  |  |  |  |
| Velocidade programada ( <sup>o</sup> /min) | Velocidade medida ( <sup>o</sup> /min) | Erro          |  |  |  |  |
| 30                                         | 31                                     | $-1,0$        |  |  |  |  |
| 45                                         | 45                                     | 0,0           |  |  |  |  |
| 60                                         | 60                                     | 0,0           |  |  |  |  |
| 75                                         | 74                                     | 1,0           |  |  |  |  |
| 95                                         | 94                                     | 1,0           |  |  |  |  |
| 105                                        | 104                                    | 1,0           |  |  |  |  |
| 120                                        | 119                                    | 1,0           |  |  |  |  |
| Média dos Erros                            | Variância                              | Desvio Padrão |  |  |  |  |
| 0,4286                                     | 0,5306                                 | 0,7284        |  |  |  |  |

Tabela 4 - Valores comparativos

## **5. CONSIDERAÇÕES FINAIS**

### *5.1. Avaliação dos Objetivos Propostos*

As proposições foram alcançadas com o desenvolvimento de um protótipo em escala de tamanho real com a função de flexionar e estender o membro inferior posicionado sobre ele. Os parâmetros de funcionamento são:

- Ângulo de flexão entre 0 e 120º.

- Ângulo de extensão de 10 a 110º.

- Velocidade do movimento entre 30 a 120º/minuto.

- Número de ciclos: de 01 a 99 repetições.

- Pacientes com peso entre 50 e 120 kg e altura de 1,51 até 2,00m.

A proposta da terapia de movimento passivo contínuo permite, segundo profissionais de reabilitação (fisioterapeuta), uma tolerância de aproximadamente ±  $5^{\circ}/$ min na velocidade do movimento e  $\pm 2^{\circ}$  em variação angular geométrica.

Comparando a tolerância permitida frente aos resultados dos erros nas tabelas 3 e 4, podemos afirmar que o sistema atende plenamente a necessidade e a função proposta inicialmente.

### *5.2. Avaliação do Custo*

O total do custo do projeto permaneceu dentro do propósito inicial. Estes recursos são oriundos de recursos próprios e estão descritos na tabela 5.

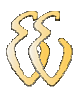

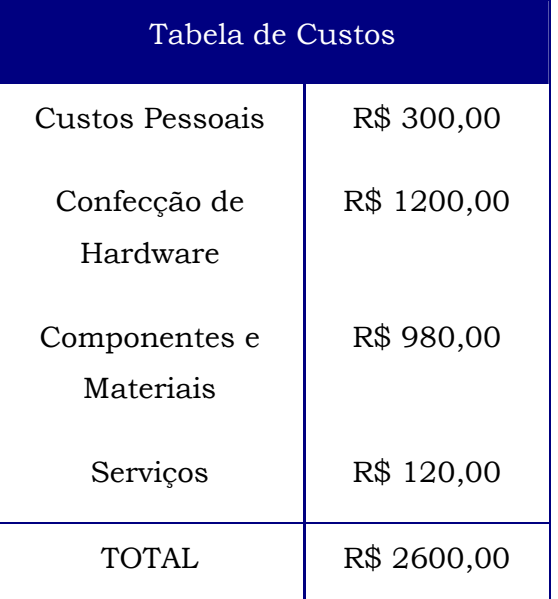

#### Tabela 5 - Custo para implementação do projeto

#### *5.3. Conclusões*

A Engenharia tem como objetivo, em modo geral, prover soluções para problemas nas mais diversas áreas. Neste projeto utilizamos os conhecimentos adquiridos com compromisso de proporcionar a reabilitação e bem estar do ser humano.

Segundo o ortopedista João Fernando Argento Pozzi a utilização do movimento passivo contínuo deve estar indicada no pós-operatório de procedimentos tais como Artroscopia de joelho, Artroplastia de joelho, reconstituição de ligamentos, Fraturas Articulares do joelho e dos ossos longos do membro inferior.

Os indivíduos que utilizaram o equipamento (não portadores das patologias descritas acima) em regime de teste não alegaram desconforto, dor ou instabilidade estática ou dinâmica da estrutura do joelho.

# **6. REFERÊNCIAS BIBLIOGRÁFICAS**

- 1. http://saude.hsw.uol.com.br/artroscopia-joelho1.htm
- 2. http://www.midsouthorthopedics.com/kneeanatomy.htm
- 3. http://www.clinicapauloalencar.com/man\_joelho5.htm
- 4. http://www.alternet.pt/olympica/artroclinic/artroscopia.html
- 5. http://www.alternet.pt/olympica/genocum/artroscopia.html
- 6. http://www.respirefundo.com.br/verArtigo.php?id=128
- 7. http://www.orthopediegenou.com/br/ligamento\_cruzado\_anterior/index.htm#anatomia
- 8. http://www.apice.med.br/apice/ortopedia\_patologias\_ligamentos.htm
- 9. http://www.sbcj.org.br/revistadojoelho/impresso/revista\_3/revista\_3\_artigo  $_7.$ pdf
- 10.http://www.apice.med.br/apice/ortopedia\_fraturas.htm
- 11.Lisa A. Bennett, BAppSc, MPhty,\* Sara C. Brearley, BAppSc,y John A. L. Hart, MBBS, FRACS, FA, Orth A, FASMF, FACSP,z and Michael J. Bailey, BSc, MSc§ - A Comparison of 2 Continuous Passive Motion - Protocols After Total Knee Arthroplasty - The Journal of Arthroplasty Vol. 20 No. 2 2005
- 12.Brosseau L, Milne S, Wells GA, et al. Efficacy of continuous passive motion following total knee arthroplasty: a metaanalysis. J Rheumatol 2004;31:2251-64.
- 13.Salter RB, Simmonds DF, Malcolm BW, Rumble EJ, Macmichael D. The effects of continuous passive motion on the healing of articular cartilage defects: an experimental investigation in rabbits [abstract]. J Bone Joint Surg Am 1975;57:570.
- 14.Salter RB. Continuous passive motion (CPM): a biological concept for the healing and regeneration of articular cartilage, ligaments and tendons: from origination to research to clinical applications. Baltimore: Williams & Wilkins; 1993.
- 15.Coutts RD, Kaita JH, Barr R, et al. The role of continuous passive motion in the rehabilitation of the total knee patient. Orthop Trans 1982;6:277-8.

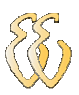

- 16.Coutts RD, Toth C, Kaita JH. The role of continuous passive motion in the postoperative rehabilitation of the total knee patient. In: Hungerford D, editor. Total knee arthroplasty. A comprehensive approach. Baltimore: Williams & Wilkins; 1984.
- 17.http://evandro.net/aeromodelismo/aeromodelismo-significado-motorbrushless.html,
- 18.http://pt.wikipedia.org/wiki/Motor\_brushless
- 19.Disponíveis em: http://www.clubedohardware.com.br/artigos/1307
- 20.http://www.clubedohardware.com.br/artigos/1307/2
- 21.Datasheet ADC 0804 disponível em: www.national.com
- 22.Catálogo Oriental Motor disponível em: http://www.orientalmotor.com/products/pdfs/Brushless/HBL\_A132- A141.PDF

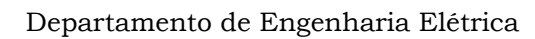

# **GLOSSÁRIO**

Artroscopia: procedimento cirúrgico realizado por vídeo. Artroplastia: reconstrução cirúrgica de articulação desgastada. Patologias: doenças, enfermidades. Decúbito dorsal: deitado de barriga para cima Strob: um pulso de sinal elétrico. Edemas: acumulo de liquido. Aderências: estruturas grudadas. Cândidos femorais: estruturas do joelho. Planalto tibial e patelar: estrutura do joelho. Nervo fibular: estrutura do joelho. Incisão: corte feito através de lâmina fria. Membrana sinovial: estrutura do joelho. Artrotomia: cirurgia do joelho através do método convencional.

# **APÊNDICE A – CÓDIGO FONTE DO SOFTWARE**

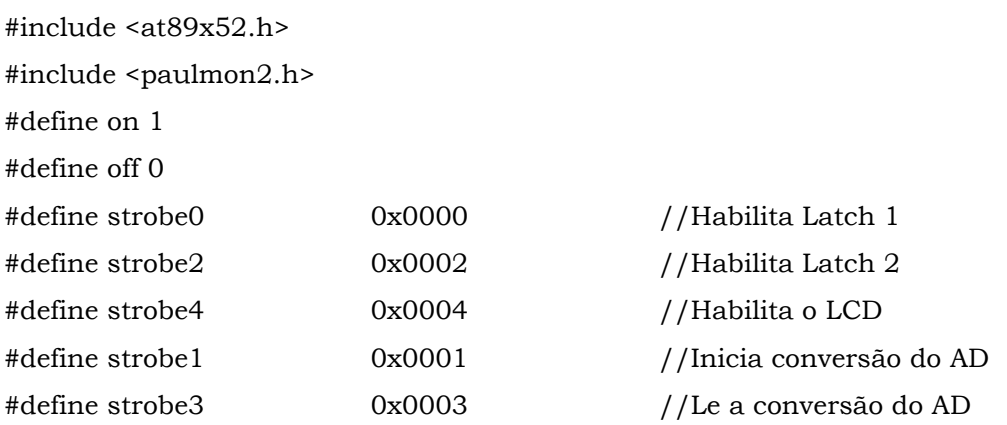

volatile xdata at strobe0 unsigned char latch\_1; volatile xdata at strobe2 unsigned char latch\_2; volatile xdata at strobe4 unsigned char lcd; volatile xdata at strobe1 unsigned char rd\_ad; volatile xdata at strobe3 unsigned char wr\_ad;

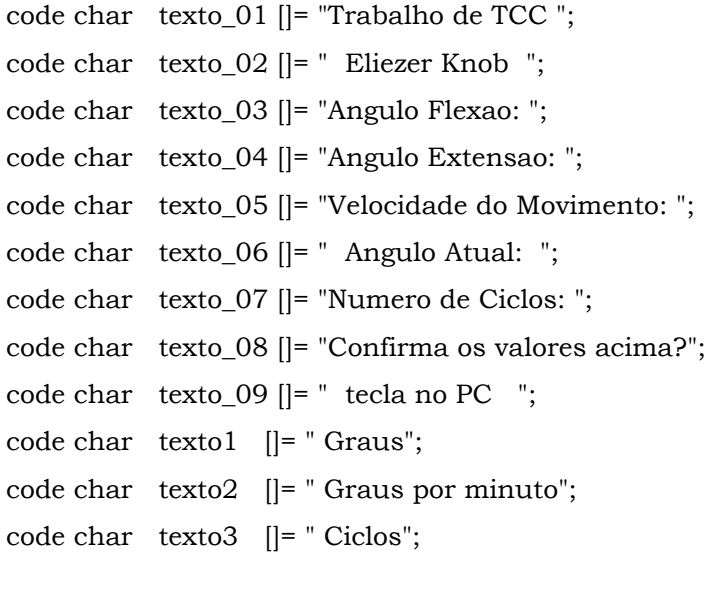

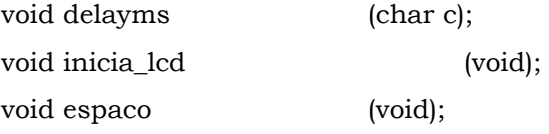

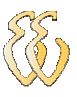

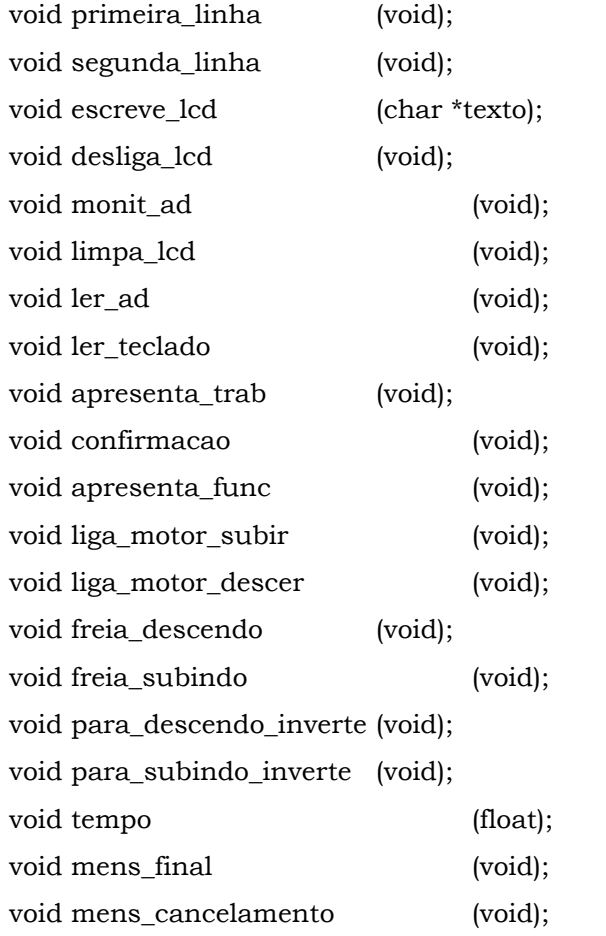

typedef unsigned char BYTE;

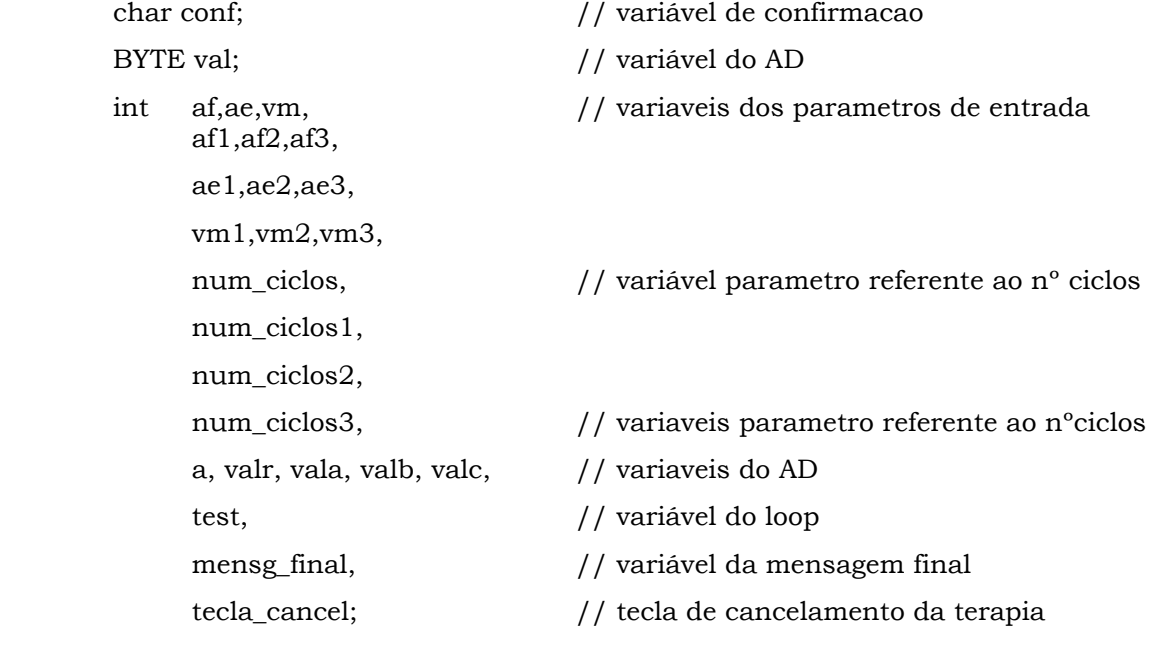

void main (void)

{

test=0;

```
 conf=0x00; 
                tecla_cancel=1; // forca a entrada no loop depois de executar a 
primeira passada 
                apresenta_trab(); 
                ler_teclado(); 
                apresenta_func(); 
                limpa_lcd(); 
                latch_2=vm; 
                while(test < num_ciclos) 
                { 
                        primeira_linha(); 
                        escreve_lcd(texto_06); 
                        liga_motor_subir(); 
               while(af > val && tecla cancel == 1 )
                { 
                        delayms(10); 
                        ler_ad(); 
                        tecla_cancel= P1_2; 
                } 
                        if (tecla_cancel == 0) 
         \{ para_subindo_inverte(); 
                                mens_cancelamento(); 
          } 
                freia_subindo(); 
               tempo(10); para_subindo_inverte(); 
                liga_motor_descer(); 
                while(ae < val && tecla_cancel == 1 ) 
                { 
                        delayms(10); 
                        ler_ad(); 
                        tecla_cancel= P1_2; 
         \longrightarrow
```
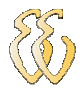

```
if (tecla_cancel == 0)
\{ para_descendo_inverte(); 
                     mens_cancelamento(); 
 } 
      freia_descendo(); 
     tempo(10); para_descendo_inverte(); 
      test ++; 
       } 
      mens_final(); 
} 
// ################## ROTINA DO MOTOR ##################### 
void liga_motor_subir (void) 
{ 
     P1_3=off;
      P1_5=off; 
     P1_7=off;
} 
void liga_motor_descer (void) 
{ 
      P1_3=on; 
      P1_5=off; 
     P1_7=off;
}
```
void freia\_subindo (void)

```
 P1_3=off; 
 P1_5=off; 
 P1_7=on;
```
{

}

void freia\_descendo (void)

```
{ 
     P1_3=on; //freia descendo
      P1_5=off; 
      P1_7=on; 
} 
void para_subindo_inverte (void) 
{ 
      P1_5=on; 
     P1_7=off;
      delayms(15); 
      P1_3=on; 
} 
void para_descendo_inverte (void) 
{ 
      P1_5=on; 
     P1_7=off;
      delayms(15); 
      P1_3=off; 
} 
// ################ #### ROTINA DE TEMPO ################# 
void tempo(float temp) 
{ 
      float i=0; 
      int j; 
      float a; 
     a = temp*250;for(i=0;i<a;i++)\{ j++; 
              j--; 
 } 
} 
void delayms(char c) 
{
```
c;

```
 _asm 
               mov r0,dpl 
       0100$: 
               mov R2,#8 
       0200$: 
               mov R1,#55 
       0300$: 
               djnz R1,0300$ 
               djnz R2,0200$ 
               djnz R0,0100$ 
               ret 
       _endasm; 
} 
// ##################### ROTINA DO DISPLAY ################# 
void inicia_lcd (void) 
{ 
      P11=off;
       latch_1=0x38; 
       delayms(10); 
       lcd=0x38; 
       delayms(10); 
      latch_1=0x0C; delayms(10); 
       lcd=0x0C; 
       delayms(10); 
} 
void espaco (void) 
{ 
      P1_1=off;
      latch_1=0x14; 
      delayms(10); 
     lcd=0x14; delayms(10); 
     P1_1=on;
} 
void primeira_linha (void) 
{ 
      P1_1=off;
```
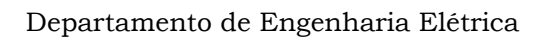

```
 latch_1=0x80; 
       delayms(10); 
       lcd=0x80; 
       delayms(10); 
      P1_1 = on;} 
void segunda_linha (void) 
{ 
      P1_1=off;
       latch_1=0xC0; 
       delayms(10); 
       lcd=0xC0; 
       delayms(10); 
       P1_1=on; 
} 
void escreve_lcd (char *texto) 
{ 
       BYTE dado; 
       dado=*texto; 
      P1_1=on;
               while (dado!=0) 
\{ dado=*texto; 
                       latch_1=dado; 
                       delayms(10); 
                       lcd=dado; 
                       texto ++; 
 } 
} 
void desliga (void) 
{ 
      P1_1=off;
      latch_1=0x0A; delayms(10); 
       lcd=0x0A; 
       delayms(10); 
      P1_1=on;
} 
void limpa_lcd (void)
```

```
{
```
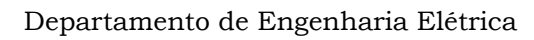

```
P1_1=off;
     latch_1=0x01; delayms(10); 
      lcd=0x01; 
      delayms(10); 
     P1_1=on;
} 
// ################## ROTINA DO A/D ##################### 
void ler_ad (void) 
{ 
      wr_ad=00; // Habilita a conversão do AD 
      delayms(10); 
      val=rd_ad; // Lê a conversão AD, coloca na variável 
      a=1.0; // Fator de ajuste do AD 
      delayms(10); 
      valr=val/a; 
      vala=valr/100; 
      valb=(valr%100)/10; 
      valc=((valr%100)%10)/1; 
      delayms(10); 
     P1_1=off;
     latch_1=0xC6; lcd=0xC6; 
      P1_1=on; 
     latch_1=vala + 0x30;
      delayms(10); 
     lcd=vala + 0x30; delayms(10); 
     latch_1=valb + 0x30;
      delayms(10); 
     lcd=valb + 0x30; delayms(10); 
     latch_1 = valc + 0x30; delayms(10); 
     lcd = valc + 0x30; latch_1=0xDF; 
      delayms(10); 
      lcd=0xDF;
```
#### //############## ROTINA DE LEITURA DO TECLADO ##############

```
void ler_teclado(void) // Leitura dos parametros pelo teclado do PC 
        { 
          while(conf!='S') // loop de retorno se os parametros foram digitados
errados 
           { 
              af= 0x79; // seta af= 121° para forcar entrada no loop
               ae= 0x6F; // seta ae= 111º para forcar entrada no loop 
               vm= 0x1D; // seta vm= 029º/min. p/ forcar entrada no loop 
               num_ciclos= 0x00; // seta num_ciclos= 000 ciclos para forcar entrada no 
loop 
              while(af<0x0A | af>0x78) // testa o valor digitado do angulo flexao (10<sup>o</sup> a
120º) 
        \sim {
                      pm2_newline(); 
                      pm2_newline(); 
                      pm2_pstr(texto_03); 
                     af = 100 * (pm2_cin) - 0x30;
                      af1=af/100; 
                      pm2_pint16u(af1); 
                     af = (af) + 10 * (pm2_cin) - 0x30;
                     af2 = (af\%100)/10; pm2_pint16u(af2); 
                     af = (af) + (pm2_c) \cdot (cos(0) - cos(30));
                     af3=((af\%100)\%10)/1; pm2_pint16u(af3); 
                      pm2_pstr(texto1); 
        \longrightarrow while(ae<0x00 |ae>0x6E) // testa o valor digitado do angulo 
extensao ( 0º a 110º) 
        \sim {
                      pm2_newline(); 
                      pm2_newline(); 
                      pm2_pstr(texto_04); 
                     ae = 100 * (pm2_cin) - 0x30;
                     ae1 = ae/100; pm2_pint16u(ae1); 
                     ae = (ae) + 10 * (pm2_cin() - 0x30);
                     ae2 = (ae\%100)/10;
```
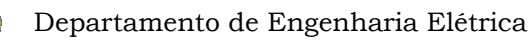

```
 pm2_pint16u(ae2); 
                      ae = (ae) + (pm2_cin) - 0x30);ae3=((ae\%100)\%10)/1; pm2_pint16u(ae3); 
                       pm2_pstr(texto1); 
         \longrightarrow while(vm<0x1E |vm>0x78) // testa o valor digitado para velocidade do 
movimento ( 30º a 120º) 
         \sim {
                       pm2_newline(); 
                       pm2_newline(); 
                       pm2_pstr(texto_05); 
                      vm = 100 * (pm2_cin) - 0x30;
                      vm1 = \frac{vm}{100};
                       pm2_pint16u(vm1); 
                      vm = (vm) + 10 * (pm2 \text{ cin}() - 0x30); vm2= (vm%100)/10; 
                       pm2_pint16u(vm2); 
                      vm = (vm) + (pm2 \text{ cin}) - 0x30;
                       vm3= ((vm%100)%10)/1; 
                       pm2_pint16u(vm3); 
                       pm2_pstr(texto2); 
                } 
                while(num_ciclos<=0x00 |num_ciclos>0xff) // testa o valor digitado 
do numero de ciclos ( 001 a 002 ) 
         \sim {
                       pm2_newline(); 
                       pm2_newline(); 
                       pm2_pstr(texto_07); 
                      num_ciclos = 100 * (pm2_cin) - 0x30;
                      num_ciclos1=num_ciclos/100;
                       pm2_pint16u(num_ciclos1); 
                      num_ciclos = (num\_ciclos) + 10 * (pm2_cin() - 0x30); num_ciclos2= (num_ciclos%100)/10; 
                       pm2_pint16u(num_ciclos2); 
                      num\_ciclos = (num\_ciclos) + (pm2_cin() - 0x30); num_ciclos3= ((num_ciclos%100)%10)/1; 
                       pm2_pint16u(num_ciclos3); 
                       pm2_pstr(texto3); 
         \longrightarrow
```
confirmacao();

```
 } 
        } 
        // ################# ROTINA DE APRESENTAÇÃO ################ 
        void apresenta_trab (void) 
        { 
        code char texto3 []= " REABILITADOR ORTOPEDICO DE MOVIMENTO PASSIVO 
CONTINUO"; 
               inicia_lcd(); 
               limpa_lcd(); 
               escreve_lcd(texto_01); // apresenta Trabalho de TCC 
               segunda_linha(); 
               escreve_lcd(texto_02); 
               pm2_newline(); 
               pm2_newline(); 
               pm2_newline(); 
               pm2_newline(); 
               pm2_newline(); 
               pm2_newline(); 
               pm2_newline(); 
               pm2_newline(); 
               pm2_newline(); 
               pm2_newline(); 
               pm2_newline(); 
               pm2_newline(); 
               pm2_newline(); 
               pm2_newline(); 
               pm2_newline(); 
               pm2_newline(); 
               pm2_newline(); 
               pm2_newline(); 
               pm2_newline(); 
               pm2_newline(); 
               pm2_newline(); 
               pm2_pstr(texto3); // apresenta o nome do trabalho no PC 
               pm2_newline(); 
               pm2_newline(); 
               pm2_newline(); 
               pm2_newline();
```
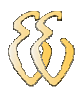

 pm2\_newline(); pm2\_newline(); pm2\_newline(); pm2\_newline(); pm2\_newline(); pm2\_newline(); pm2\_newline(); pm2\_newline(); pm2\_newline(); pm2\_cin(); // aguardar o liberação pressionando qualquer

tecla

```
// ####### ROTINA DE CONFIRMAÇÃO DOS PARAMETROS ########### 
void confirmacao(void)
```

```
{
```
}

code char texto4 []= " Confirme os parametros: S ou N";

```
 pm2_newline(); 
 pm2_newline(); 
 pm2_newline(); 
 pm2_newline(); 
 pm2_newline(); 
 pm2_newline(); 
 pm2_newline(); 
 pm2_newline(); 
 pm2_newline(); 
 pm2_newline(); 
 pm2_newline(); 
 pm2_newline(); 
 pm2_newline(); 
 pm2_newline(); 
 pm2_newline(); 
 pm2_newline(); 
 pm2_newline(); 
 pm2_newline(); 
 pm2_newline(); 
 pm2_pstr(texto_03); // apresenta o angula de flexao
```
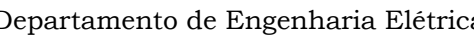

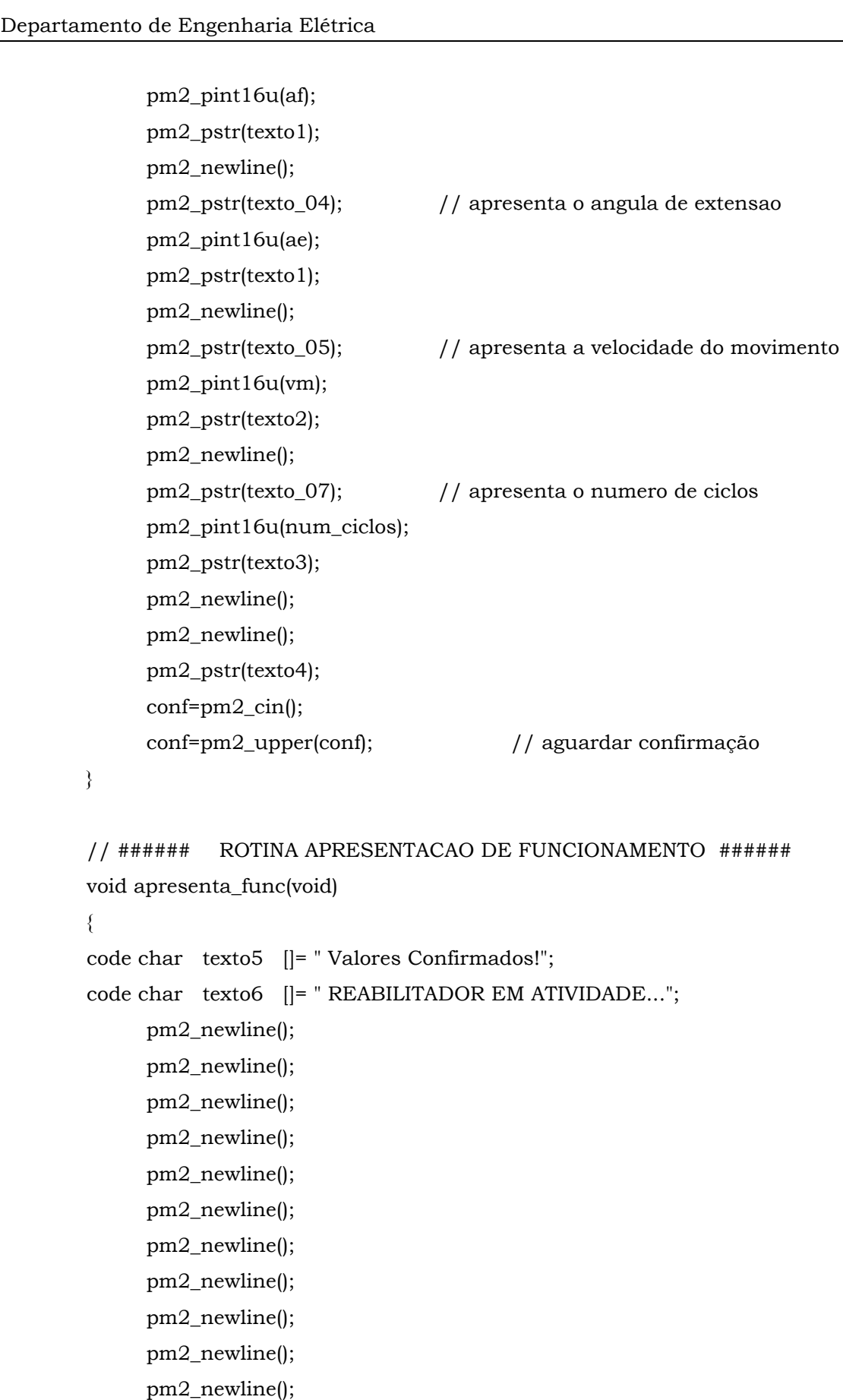

- pm2\_newline();
- pm2\_newline();
- pm2\_newline();

![](_page_64_Picture_1.jpeg)

```
 pm2_newline(); 
        pm2_newline(); 
        pm2_pstr(texto5); 
        pm2_newline(); 
        pm2_newline(); 
        pm2_pstr(texto_03); // apresenta o angula de flexao 
        pm2_pint16u(af); 
        pm2_pstr(texto1); 
        pm2_newline(); 
        pm2_pstr(texto_04); // apresenta o angula de extensao 
        pm2_pint16u(ae); 
        pm2_pstr(texto1); 
        pm2_newline(); 
        pm2_pstr(texto_05); // apresenta a velocidade do movimento 
        pm2_pint16u(vm); 
        pm2_pstr(texto2); 
        pm2_newline(); 
        pm2_pstr(texto_07); // apresenta o numero de ciclos 
        pm2_pint16u(num_ciclos); 
        pm2_pstr(texto3); 
        pm2_newline(); 
        pm2_newline(); 
        pm2_newline(); 
        pm2_pstr(texto6); // apresenta mensagem de funcionamento 
 pm2_newline(); 
 } 
 // ############ ROTINA MENSAGEM FINAL ################# 
 void mens_final(void) 
 { 
       mensg final=0;
        while(mensg_final < 7) 
        { 
        limpa_lcd(); 
        primeira_linha(); 
        escreve_lcd(" FIM DA TERAPIA "); 
        tempo(7); 
        limpa_lcd(); 
        tempo(7);
```
mensg\_final++;

![](_page_65_Picture_0.jpeg)

```
 } 
      main(); 
} 
// ########### ROTINA MENSAGEM CANCELAMENTO ########### 
void mens_cancelamento(void) 
{ 
             mensg_final=0; 
             while(mensg_final < 7) 
\{ limpa_lcd(); 
             primeira_linha(); 
             escreve_lcd(" CHAME UM "); 
             segunda_linha(); 
             escreve_lcd(" FISIOTERAPEUTA "); 
             tempo(7); 
             limpa_lcd(); 
             tempo(7); 
             mensg_final++; 
 } 
             main(); 
}
```
## **ANEXO A – DIAGRAMA ELÉTRICO**

![](_page_66_Figure_2.jpeg)

![](_page_67_Figure_1.jpeg)

# **ANEXO B – DIAGRAMA ELÉTRICO DO ULBEE51**

## **ANEXO C – FLUXOGRAMA DE FUNCIONAMENTO**

![](_page_68_Figure_2.jpeg)

# **ANEXO D – ESPECIFICAÇÕES DO MOTOR**

## ●For 10W, 25W, 40W Pinion shaft type

![](_page_69_Picture_33.jpeg)

#### ■ Specifications

![](_page_69_Picture_34.jpeg)

Caution: HBL Series motors should not be used in gravitational applications in which they are driven by the load since doing so can cause the inverter's primary voltage to exceed the maximum limit and damage the driver.

#### General Specifications

![](_page_69_Picture_35.jpeg)

## **ANEXO E – ESPECIFICAÇÕES DA CAIXA REDUTORA**

## Permissible Overhung Load and Permissible Thrust Load

![](_page_70_Picture_68.jpeg)

![](_page_70_Picture_69.jpeg)

![](_page_70_Figure_5.jpeg)

#### ■ Torque-Speed Characteristics

#### Continuous Duty Region

Continuous operation is possible in this region.

#### **CLimited Duty Region**

This region is used primarily when accelerating. When a load that exceeds the rated torque is applied continuously for approximately 5 seconds, overload protection is activated and the motor comes to stop.

![](_page_70_Figure_11.jpeg)

## **ANEXO F – ESPECIFICAÇÕES DO DRIVER DO MOTOR**

#### ■ Wiring Diagrams

#### **OHBL210, HBL425, HBL540**

![](_page_71_Figure_4.jpeg)

## Signal Input Timing Chart

![](_page_71_Picture_79.jpeg)

#### 3 Speed Control by DC Voltage

To control the speed of the motor by DC voltage, connect the DC<br>power supply as follows.

![](_page_71_Figure_9.jpeg)
## **ANEXO G – COMANDOS DO DISPLAY**

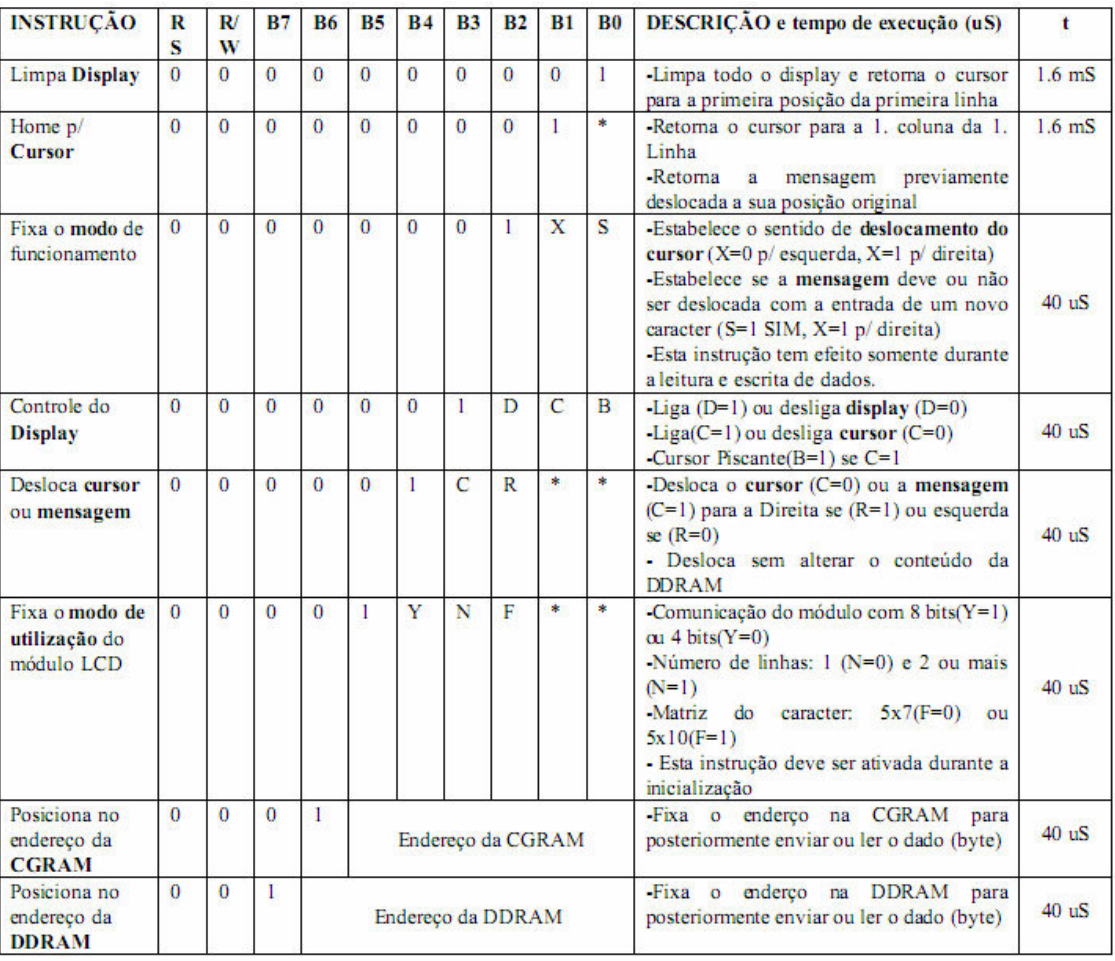